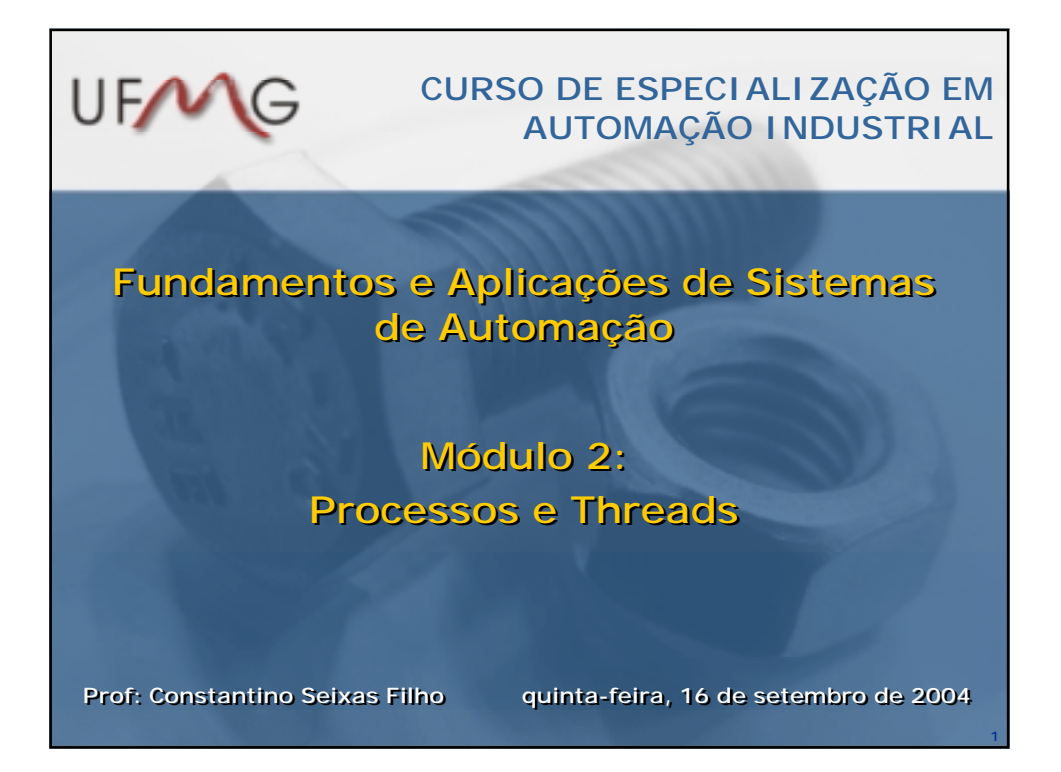

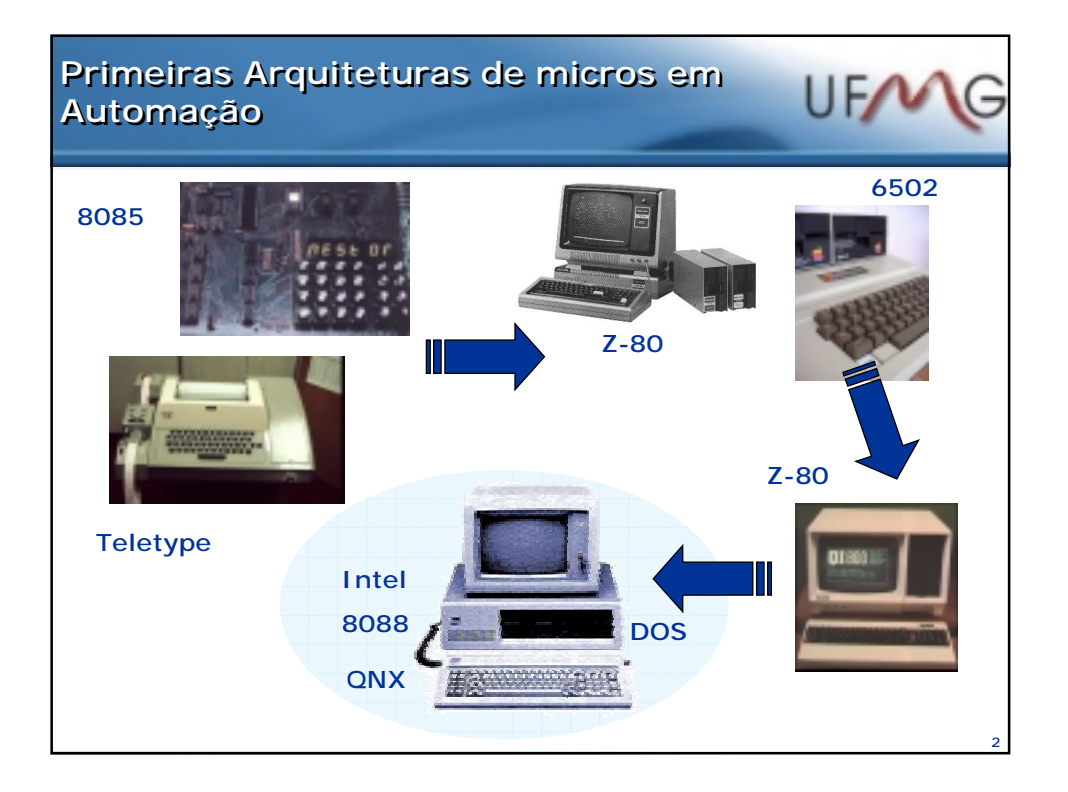

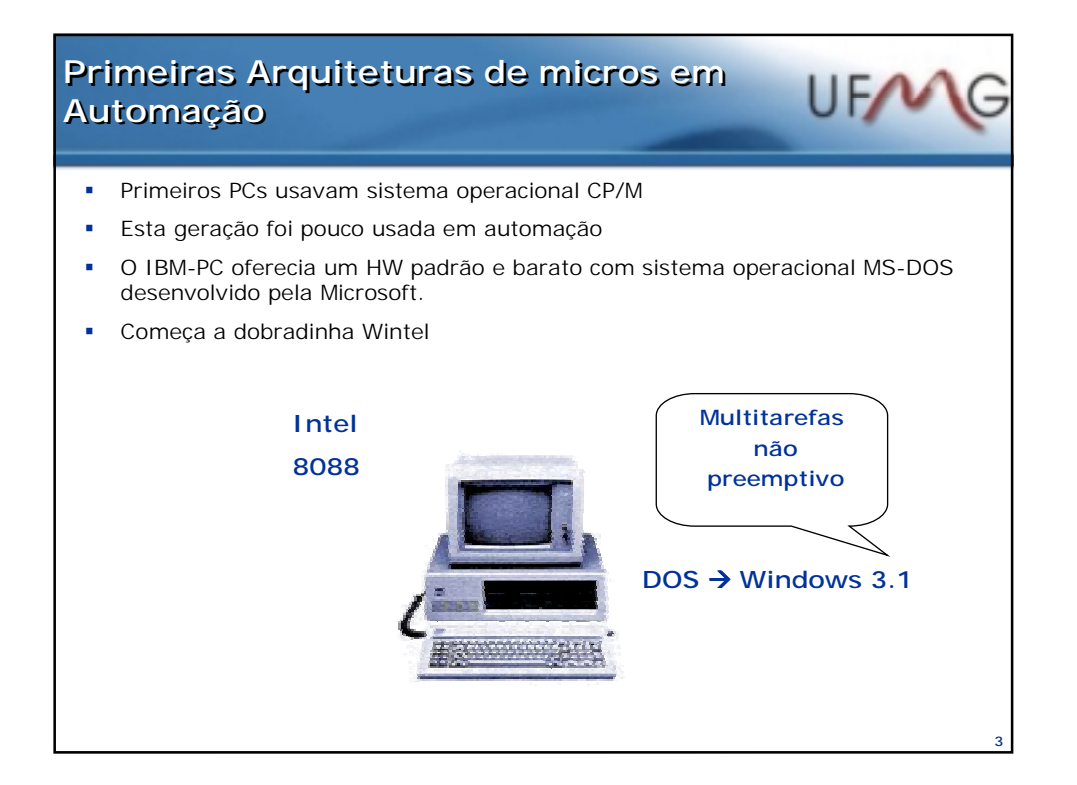

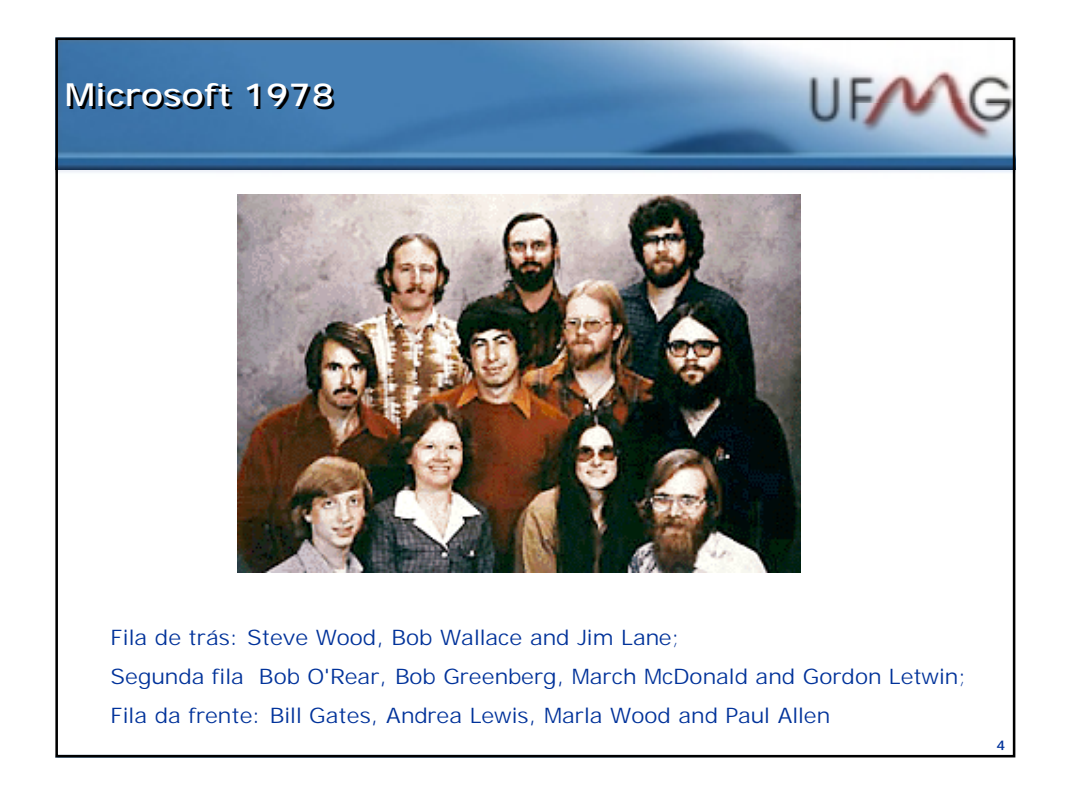

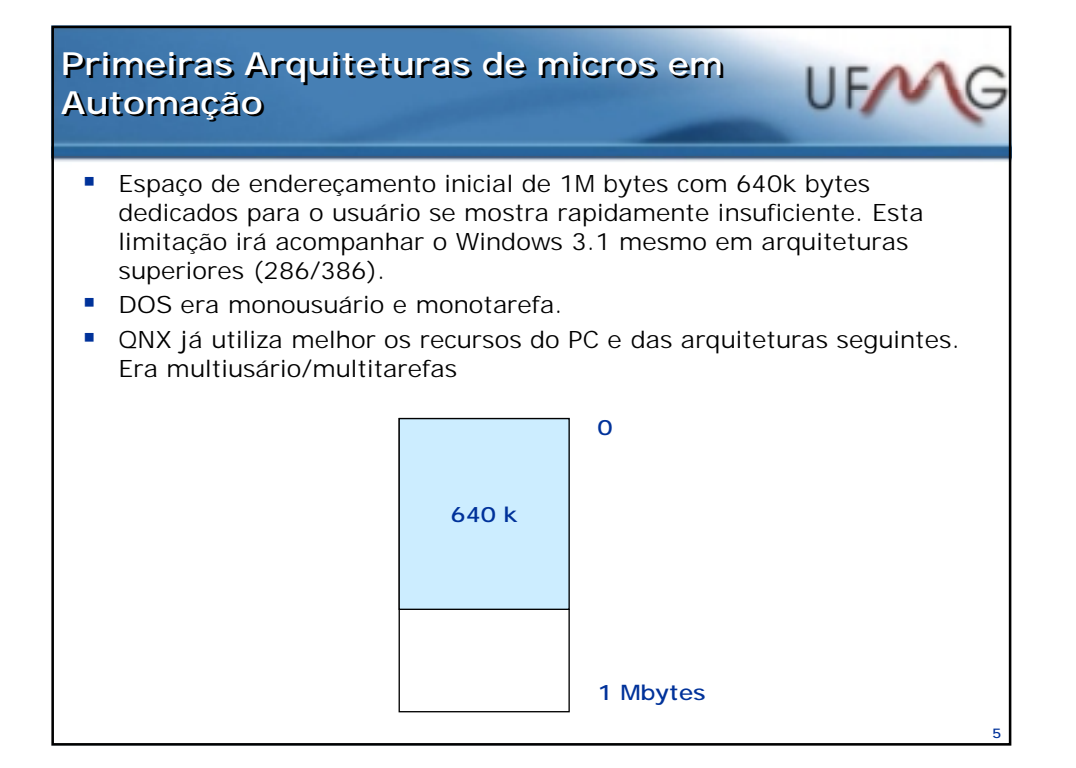

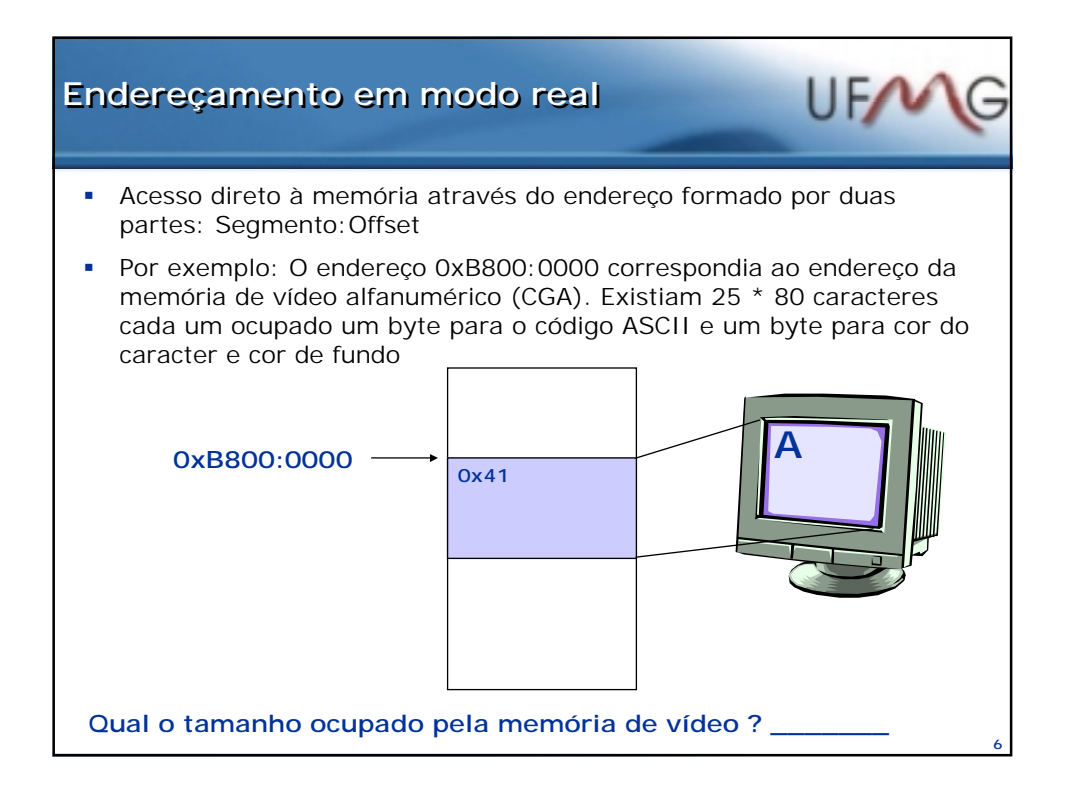

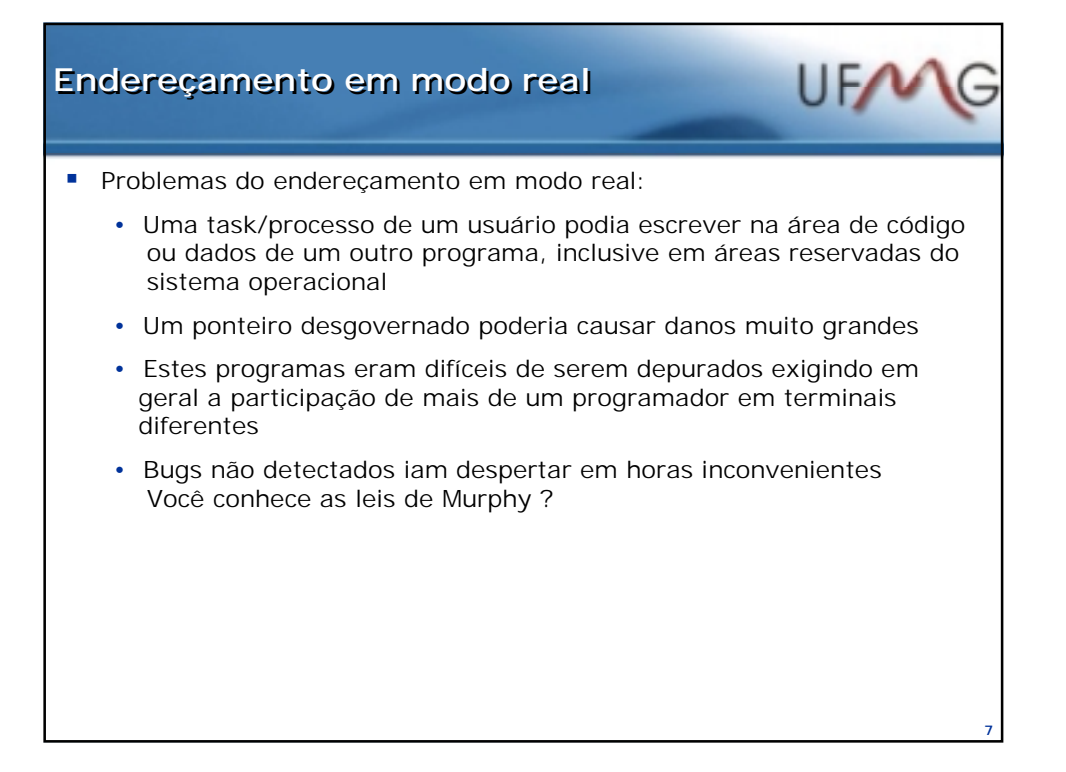

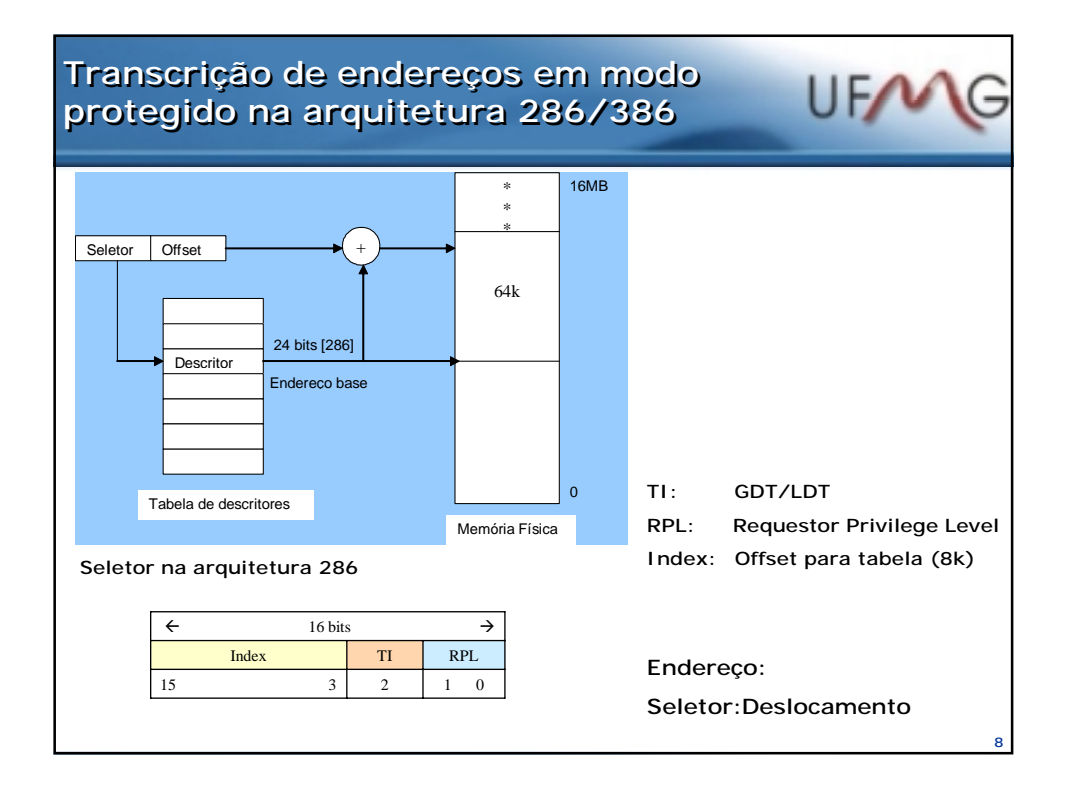

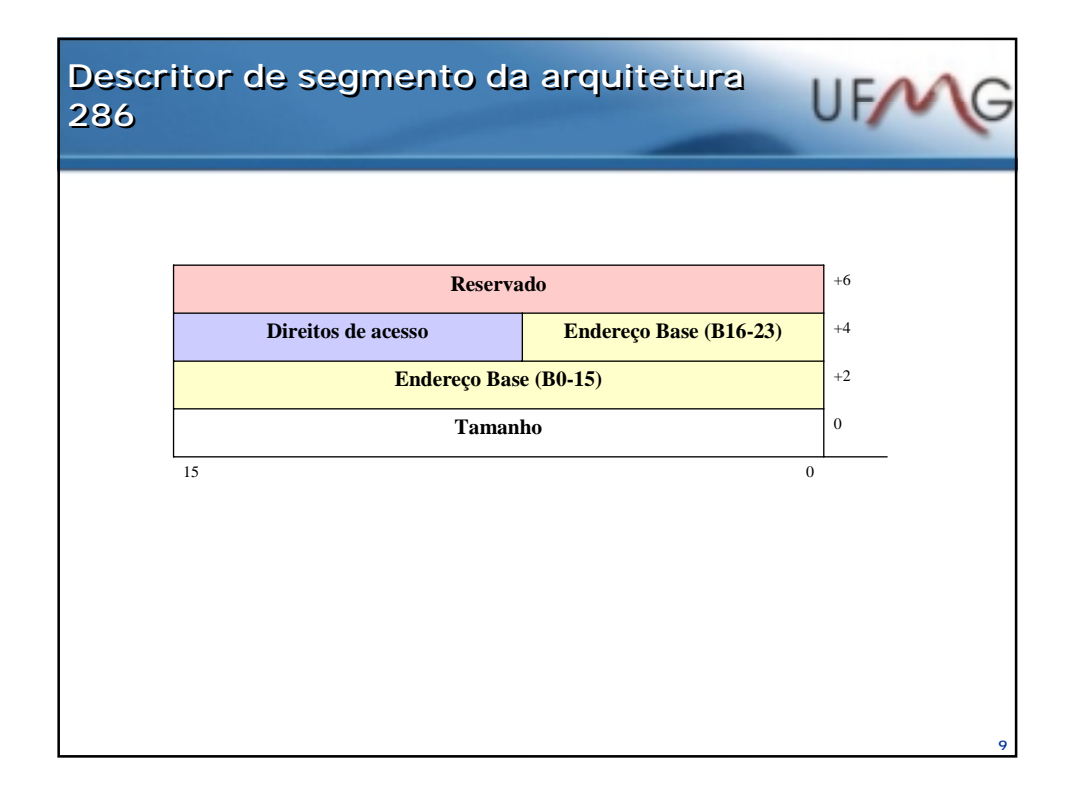

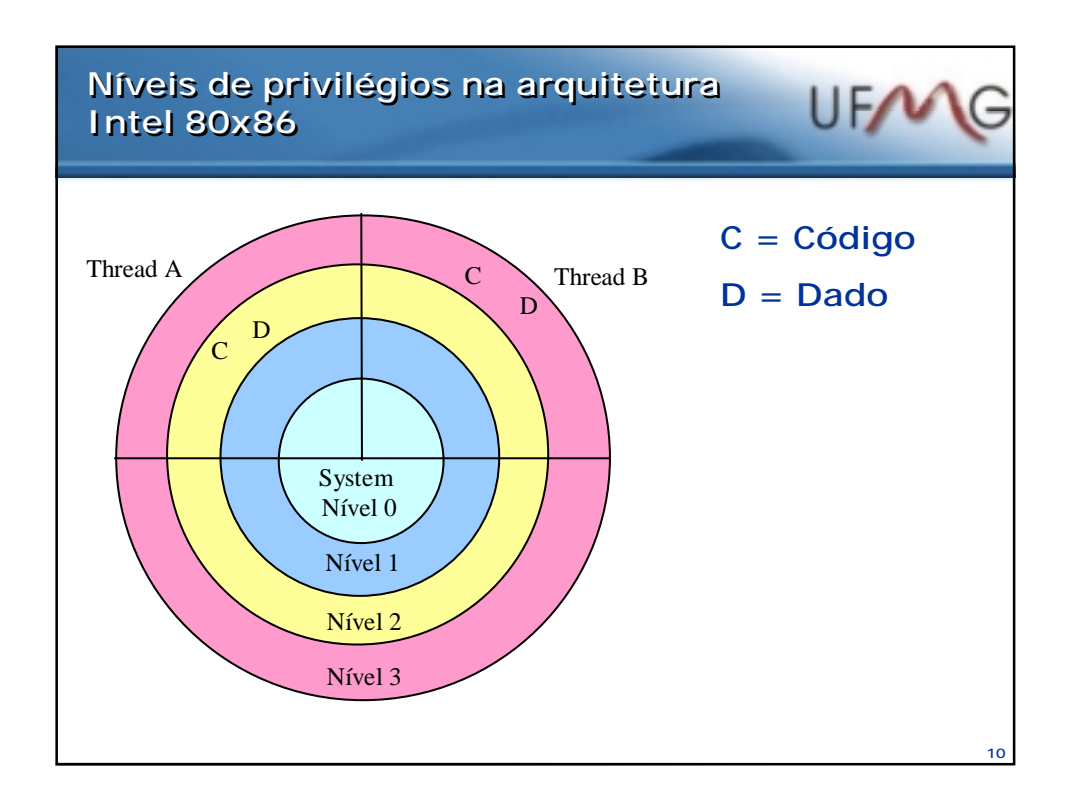

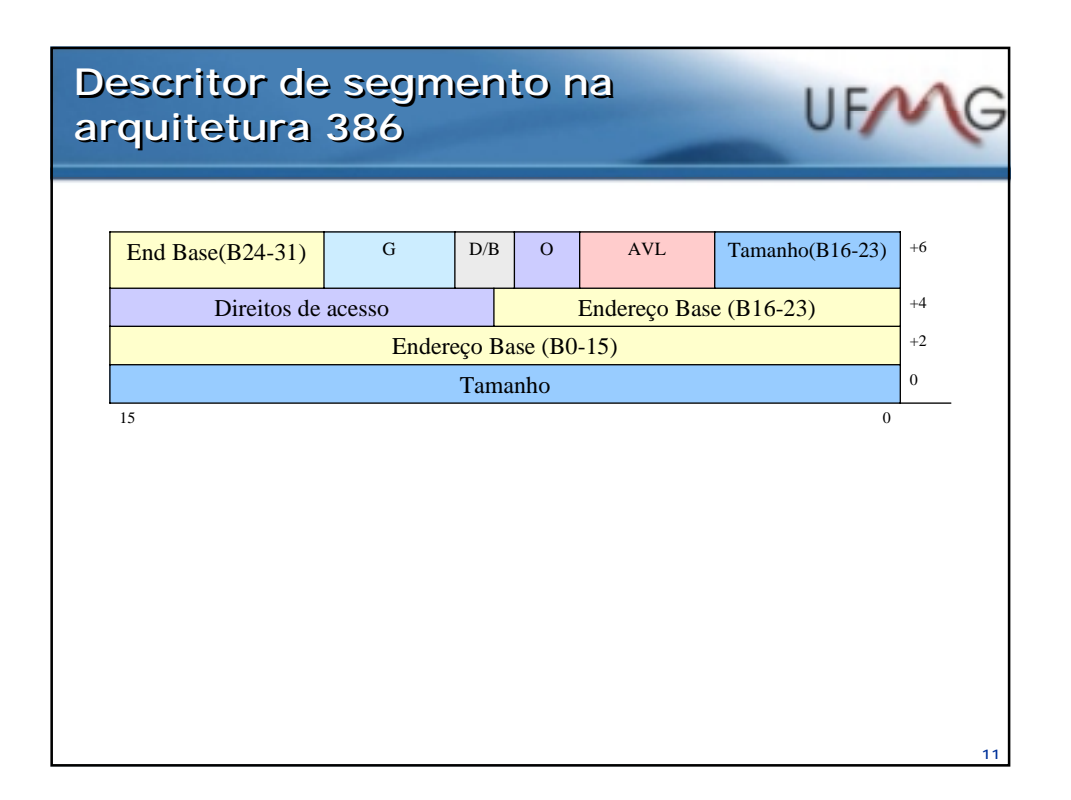

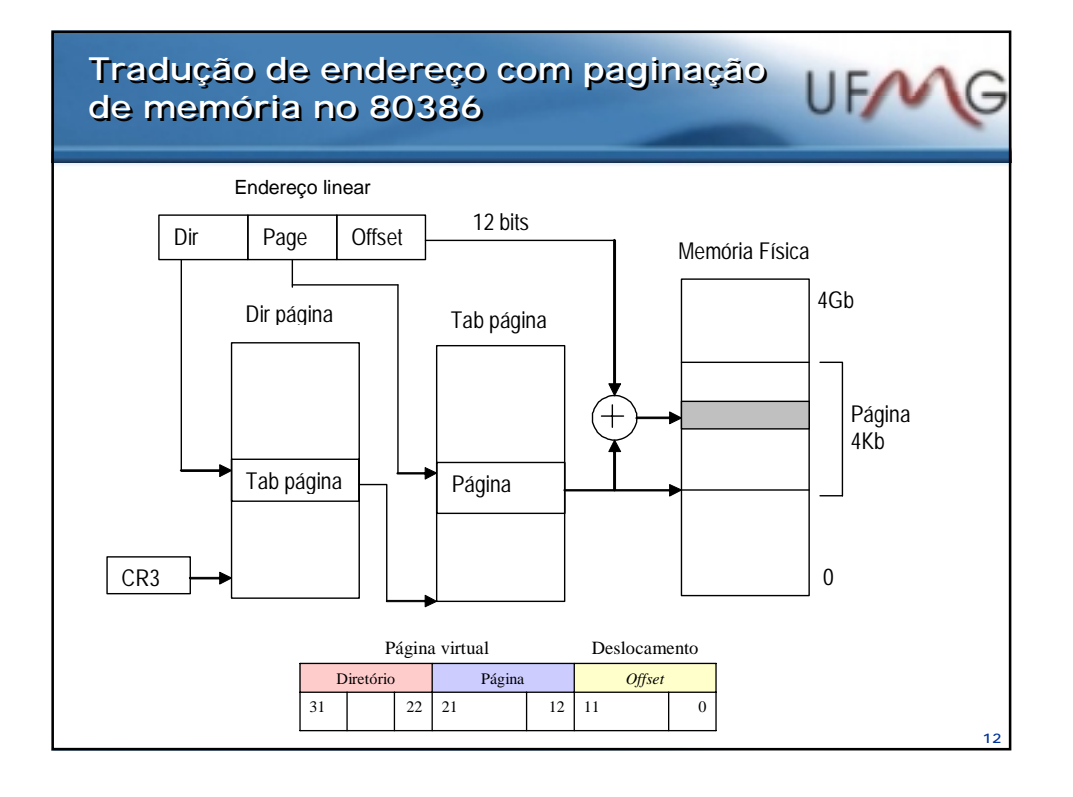

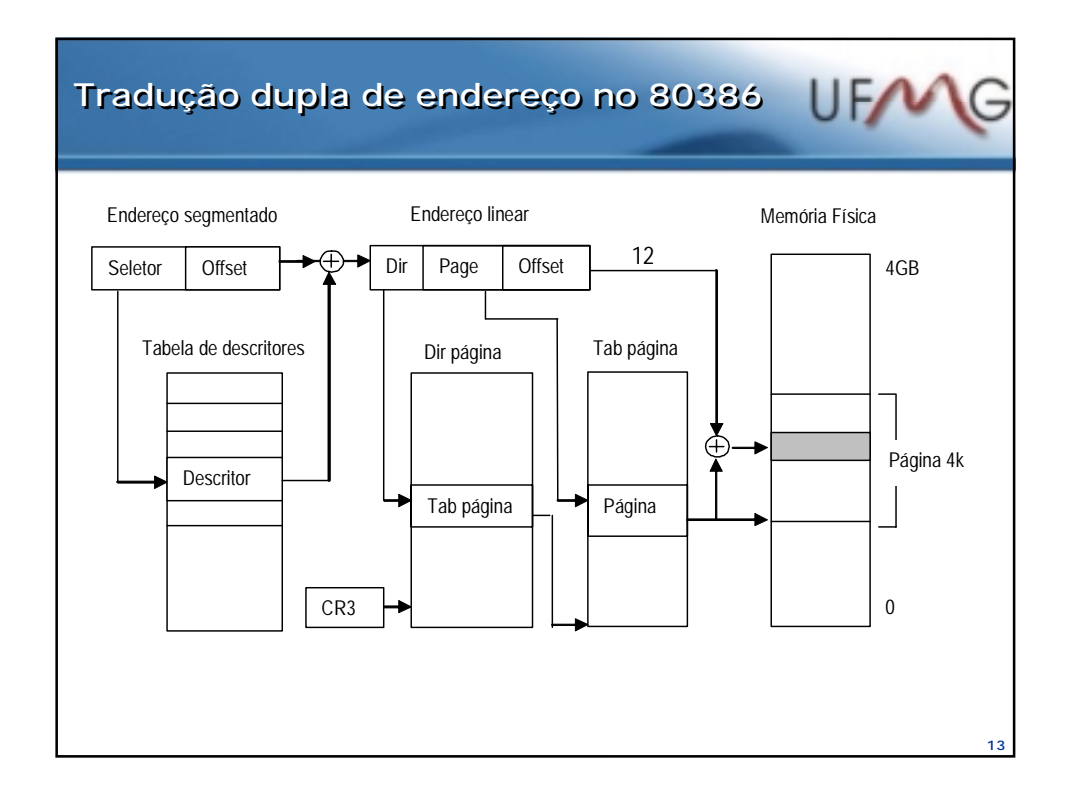

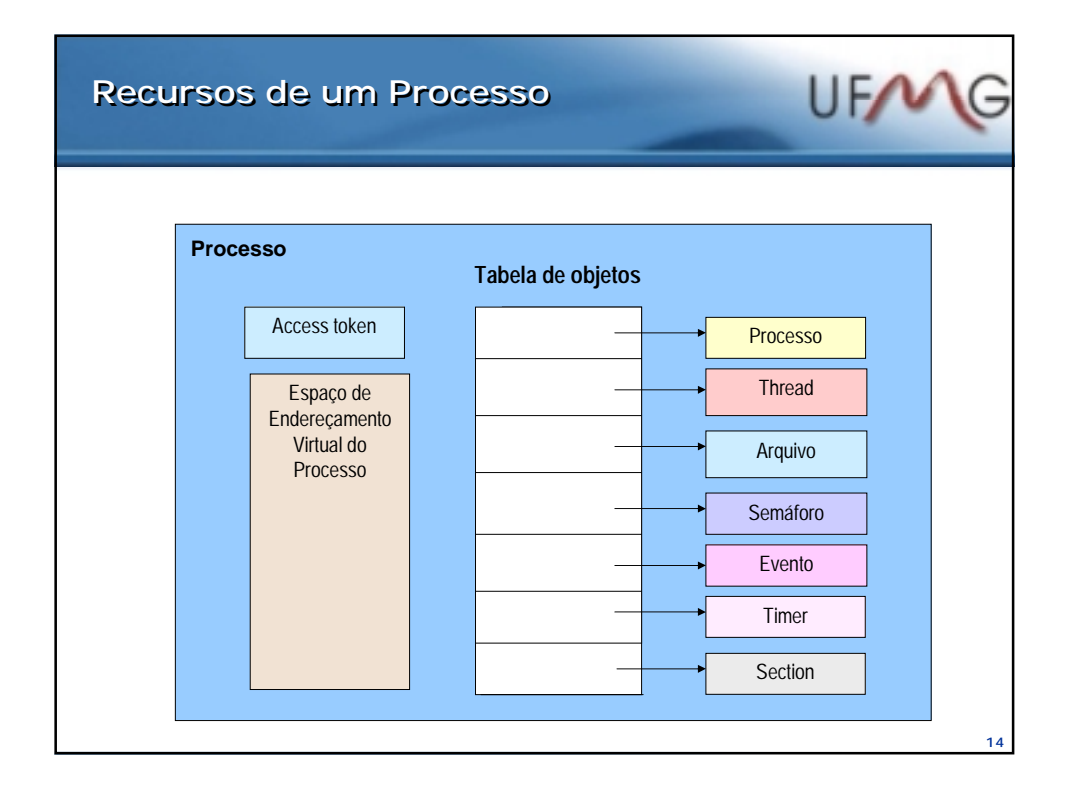

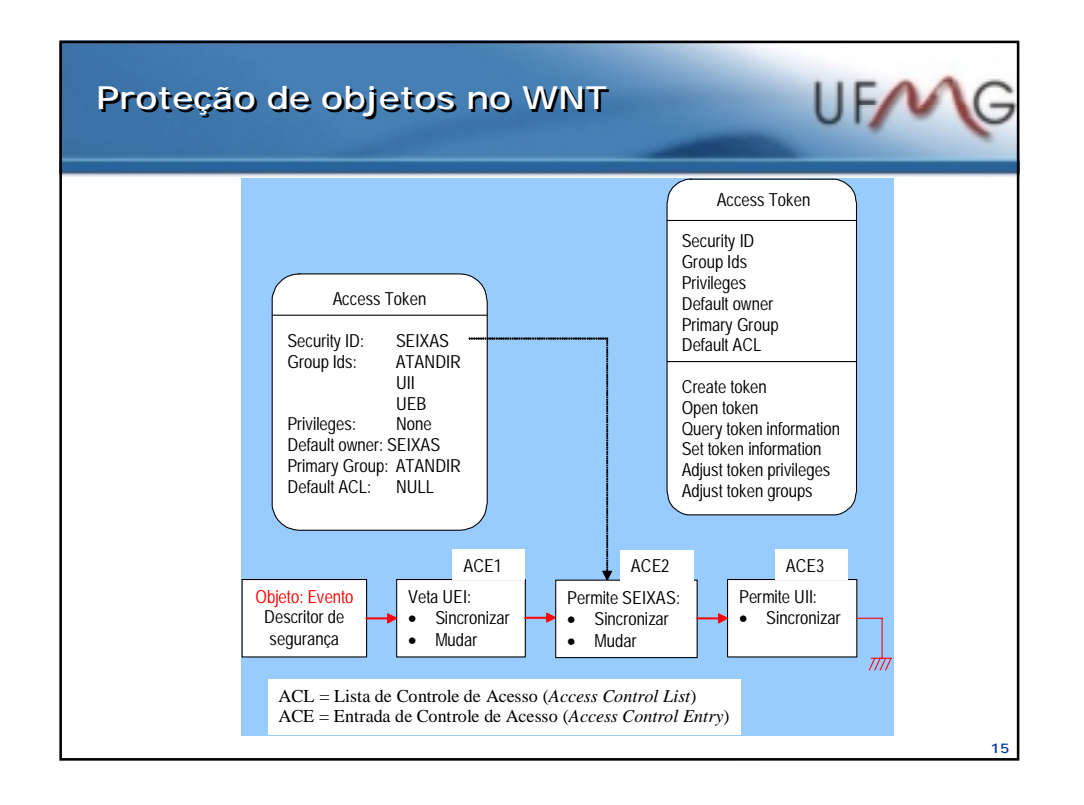

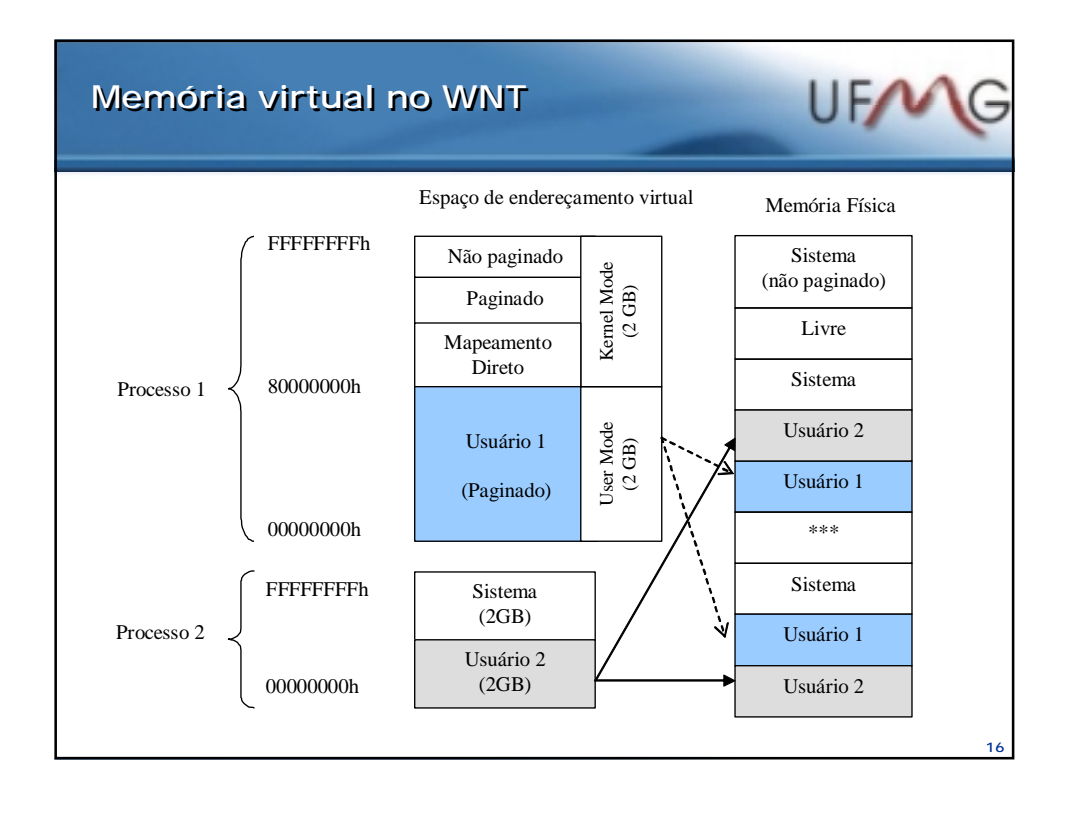

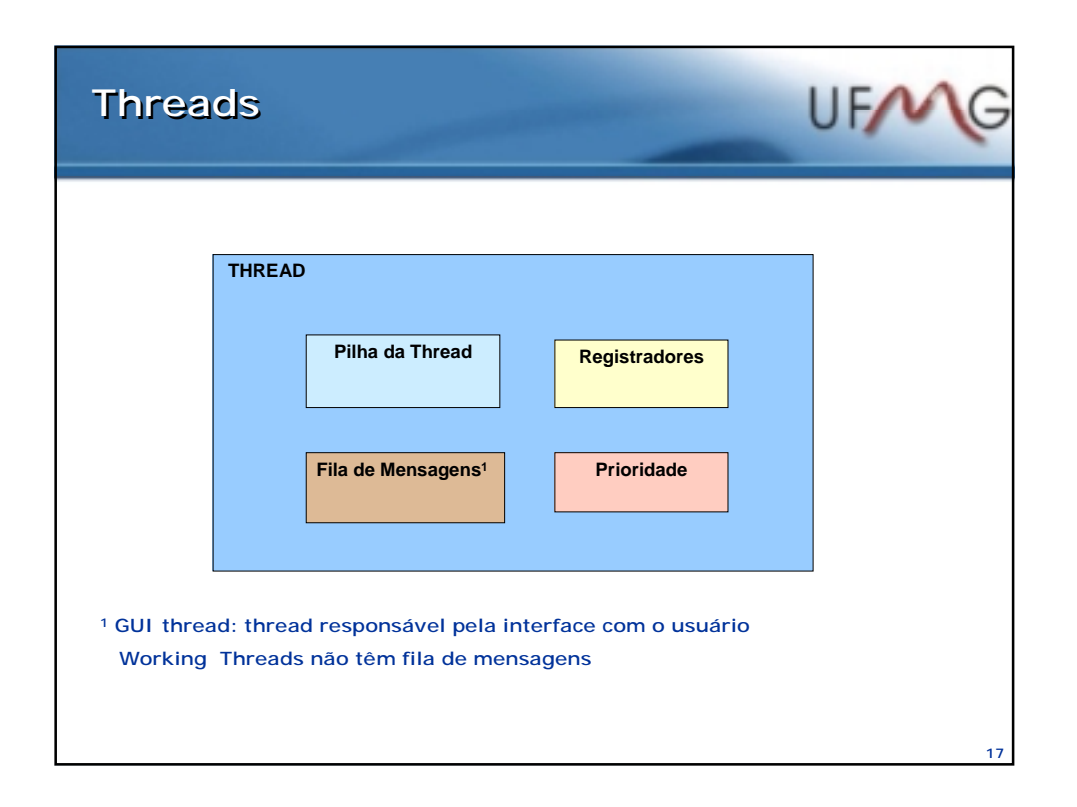

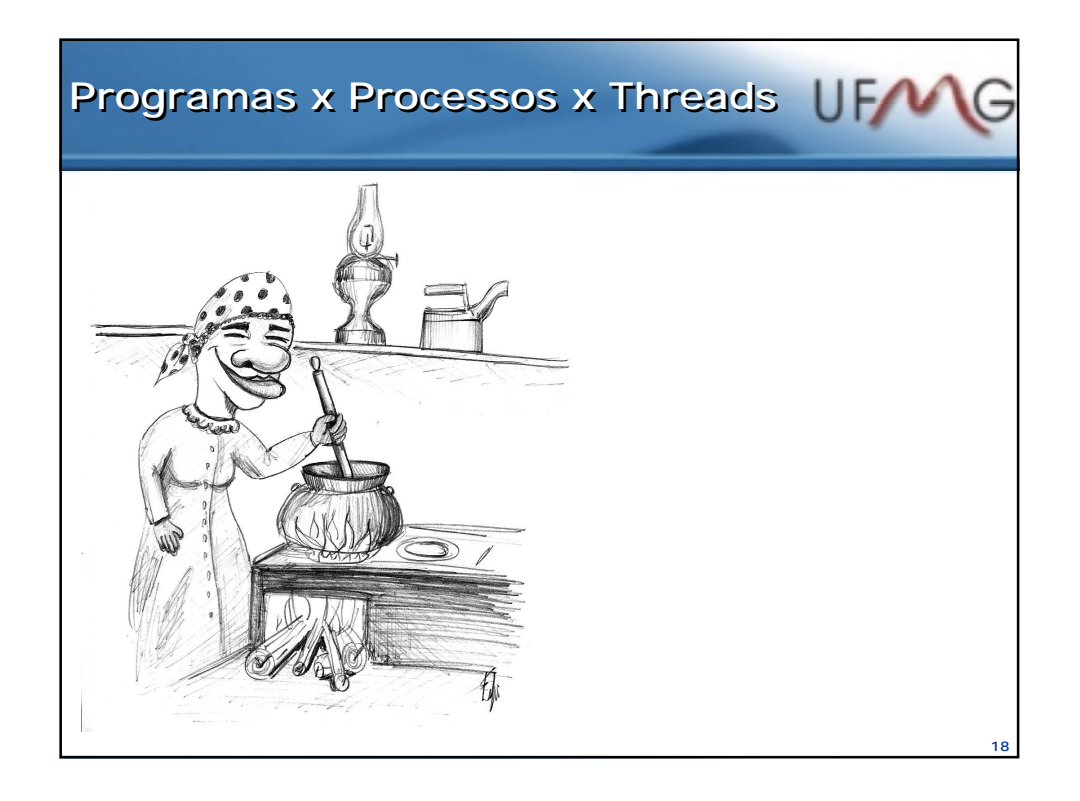

## **Estratégias de Escalonamento Estratégias de Escalonamento**

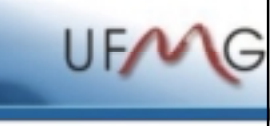

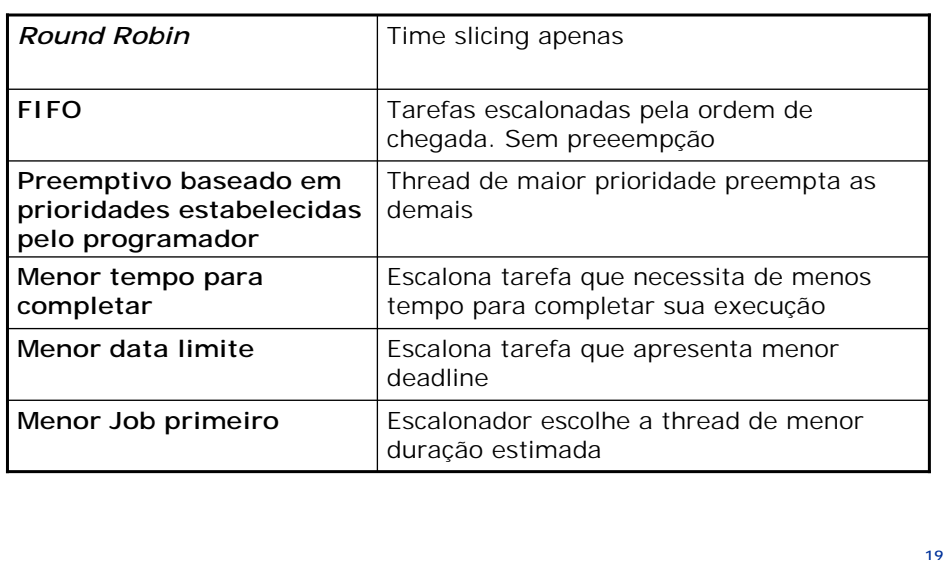

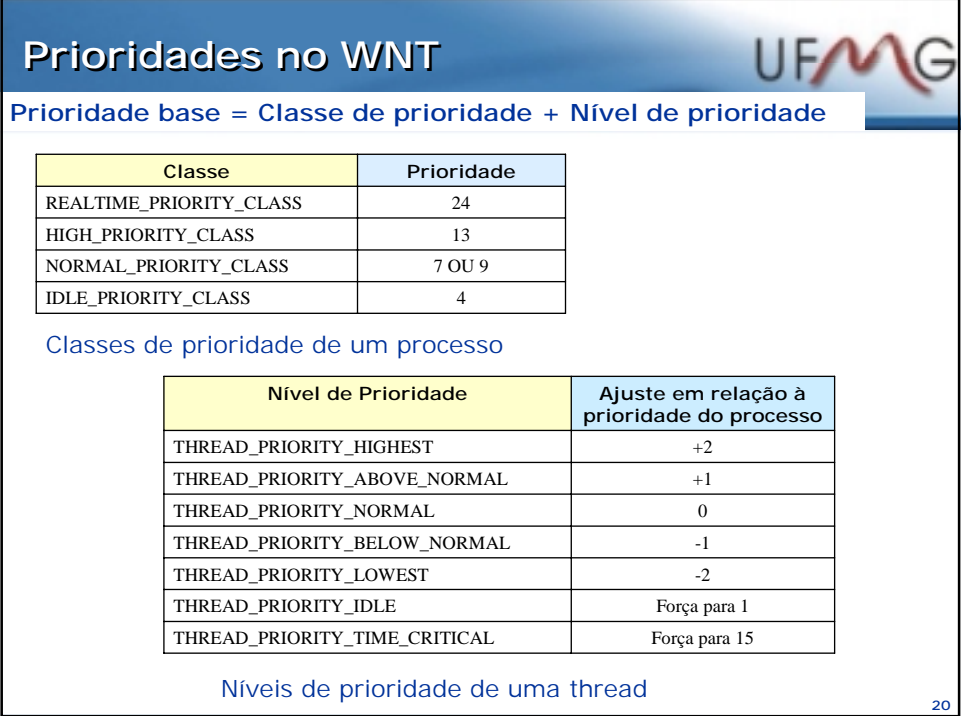

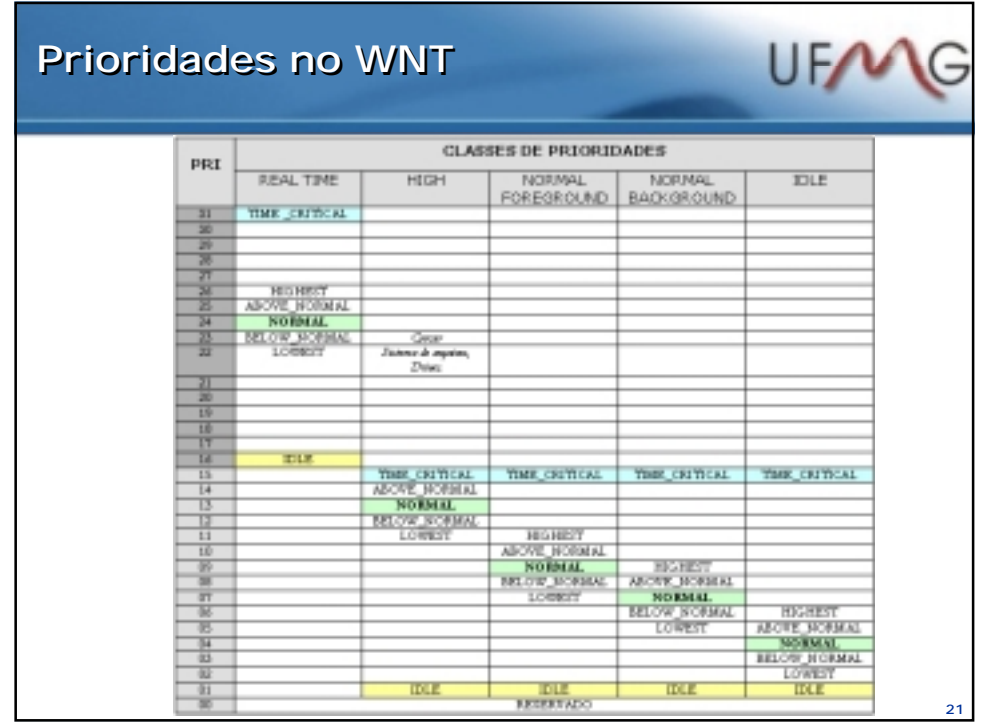

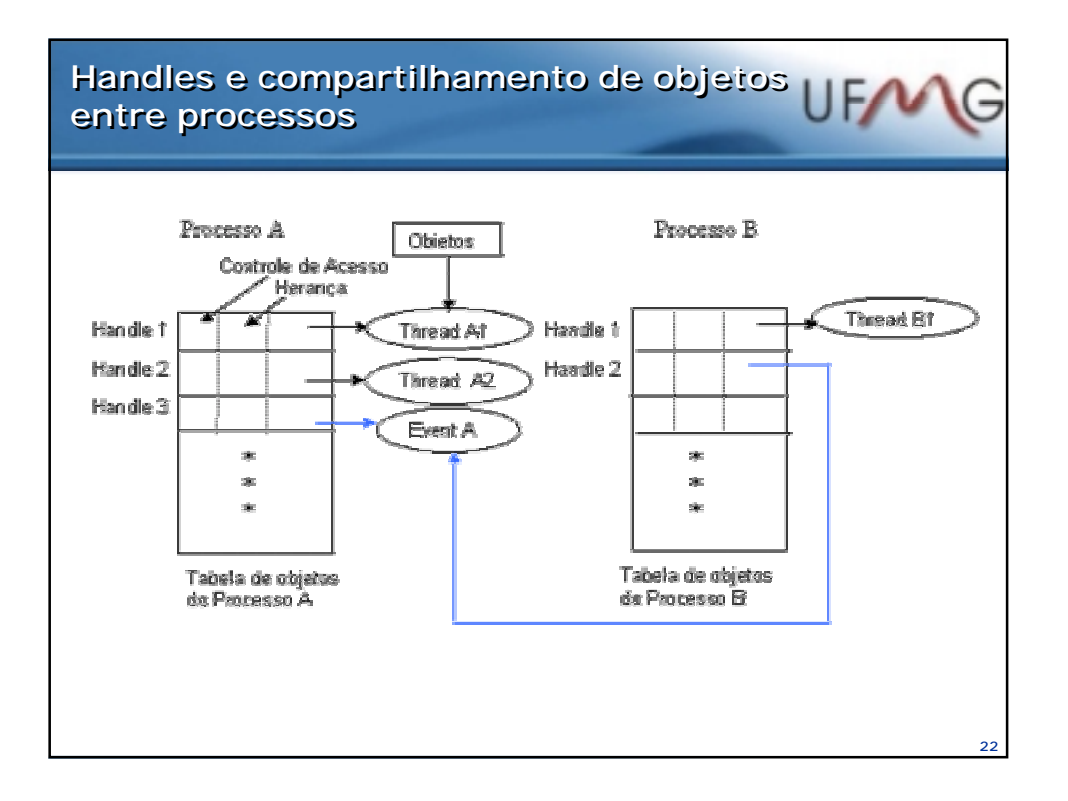

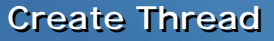

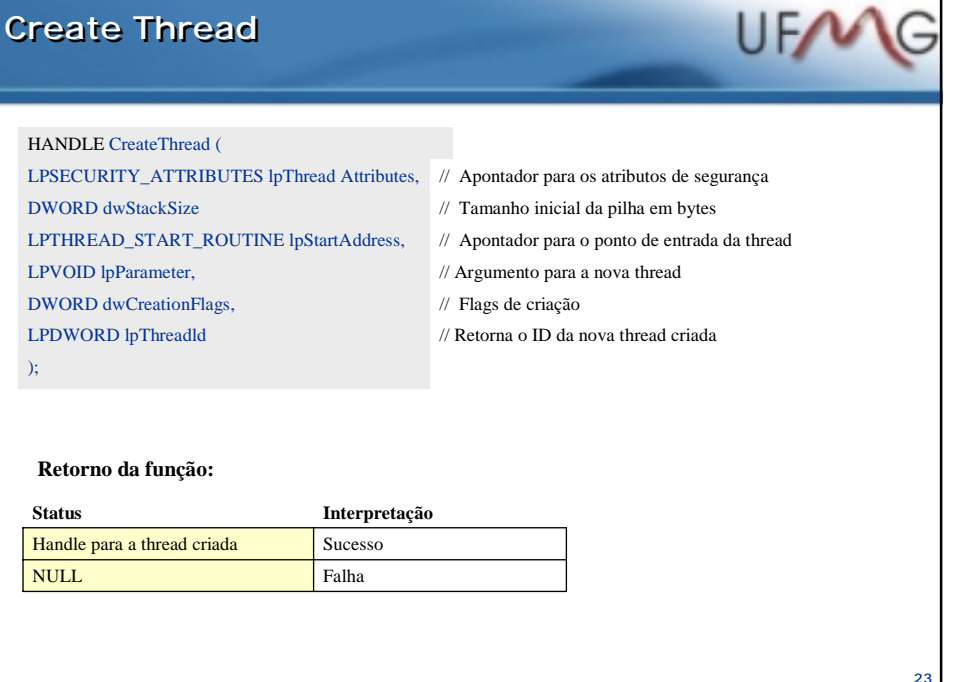

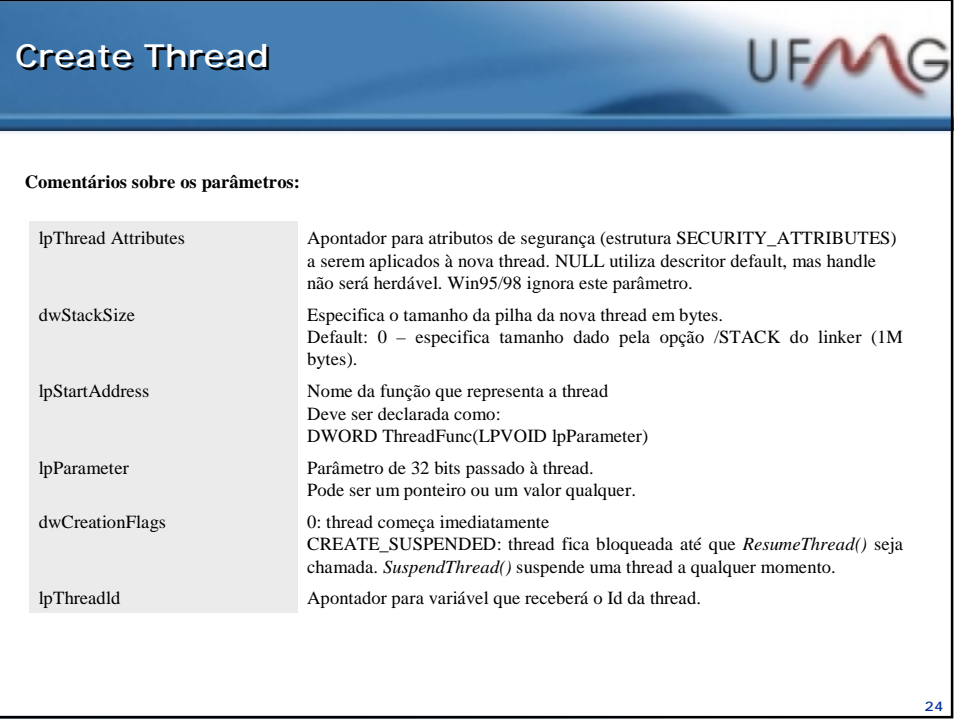

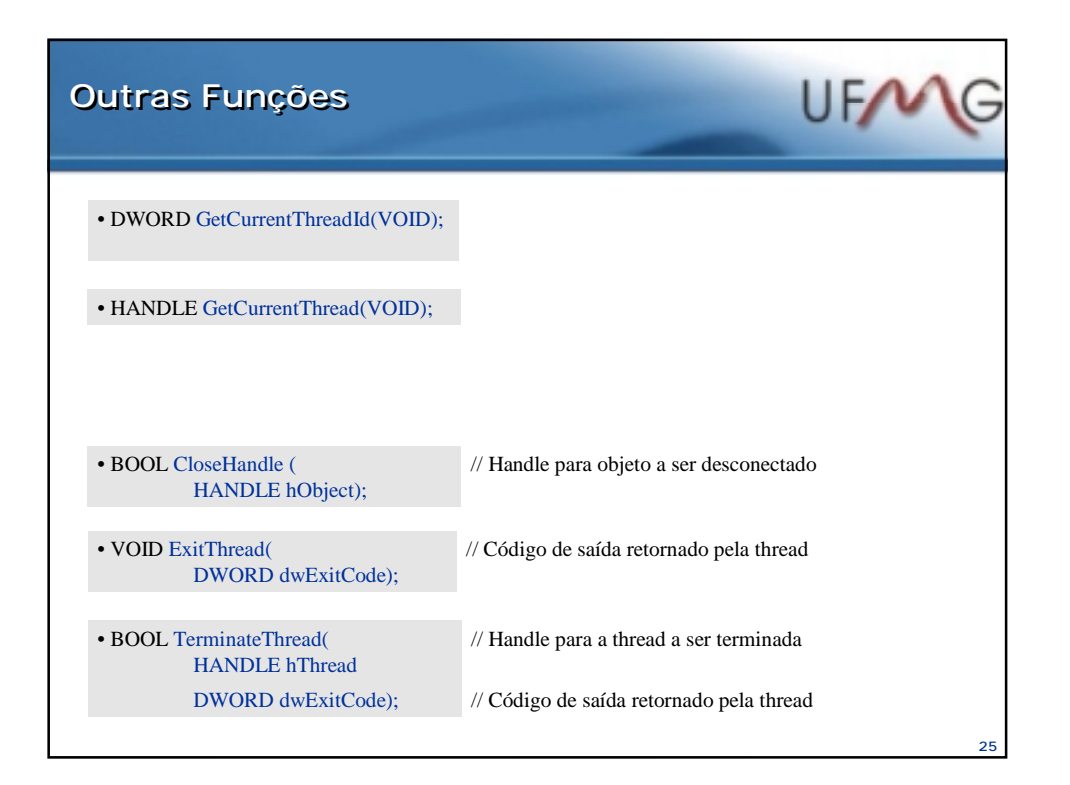

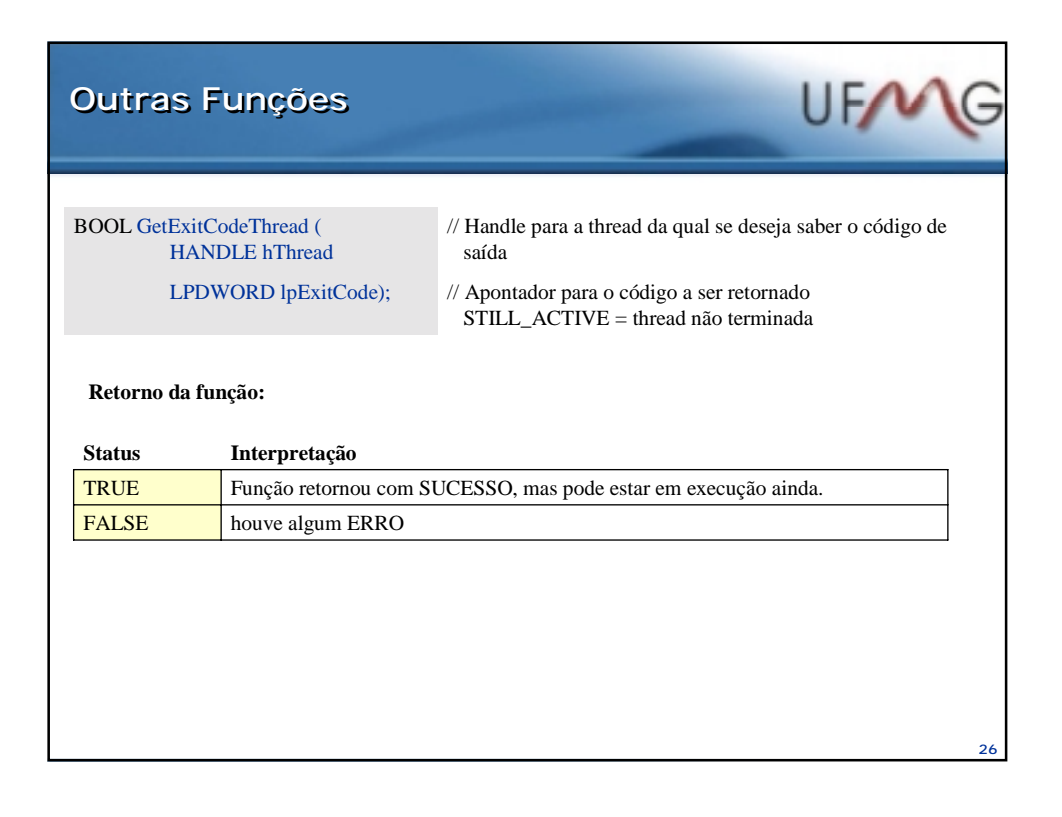

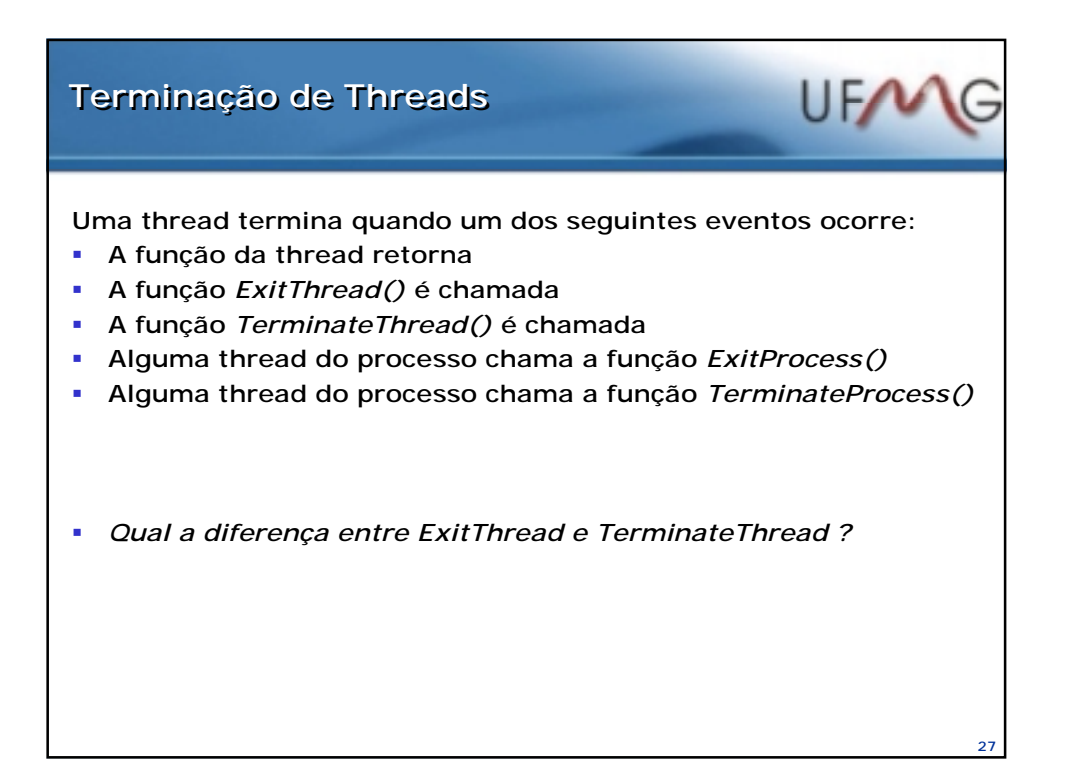

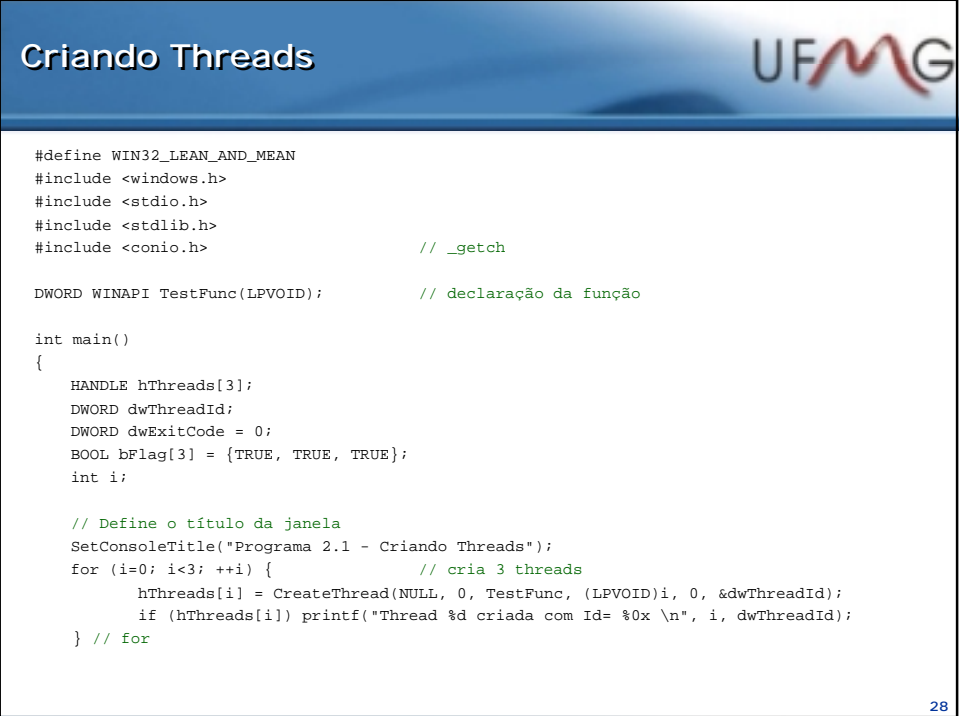

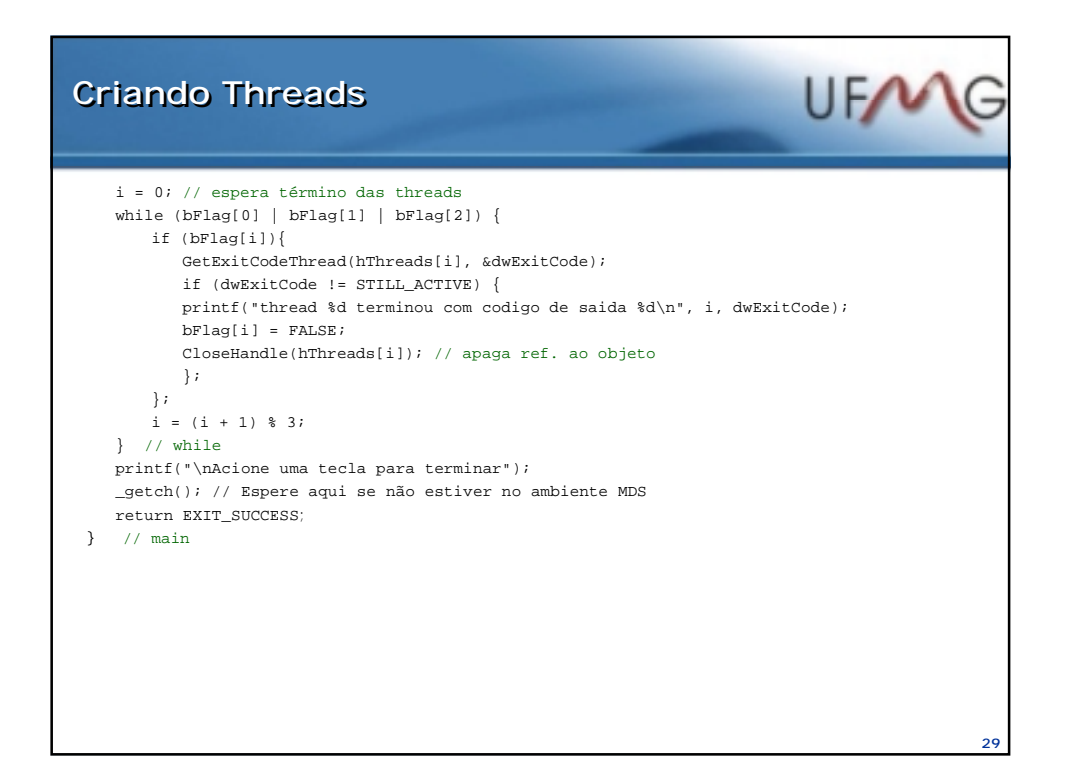

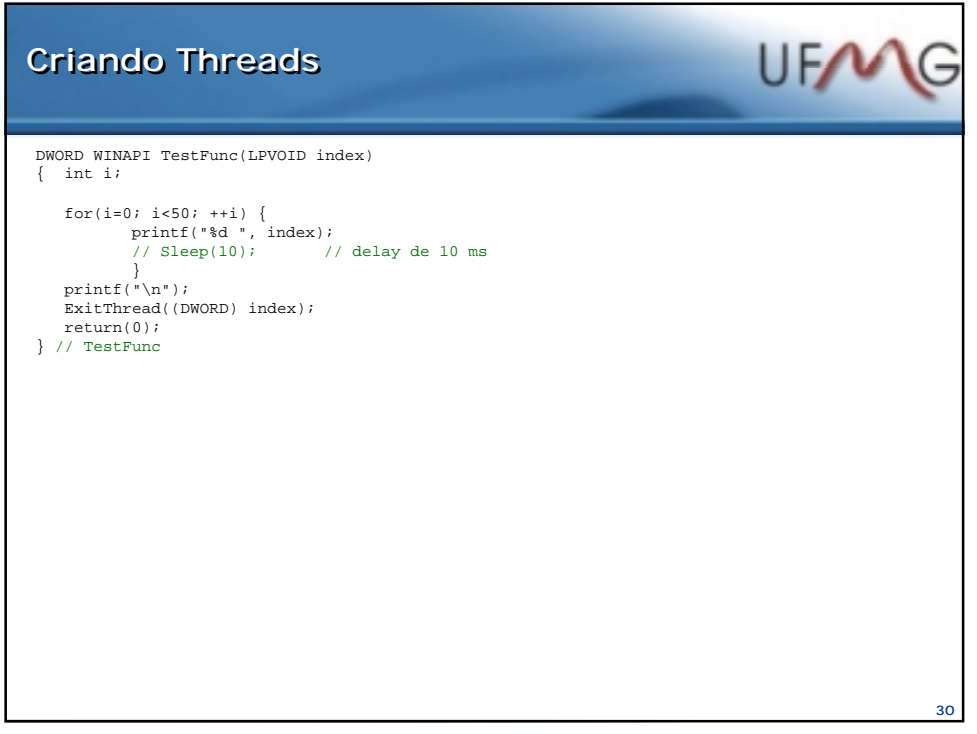

## **Bibliotecas runtime do WNT Bibliotecas runtime do WNT**

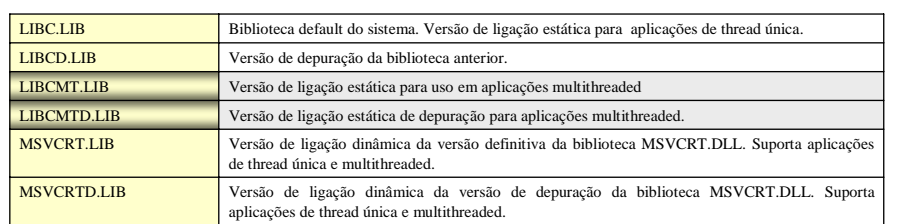

## **Configuração do Microsoft Visual C++:**

- 1. Selecione o tab C/C++ e escolha a categoria *Code Generation*
- 2. Abra as opções sob a legenda *Use run-time library*
- 3. Selecione a biblioteca a ser utilizada: *Multithreaded* ou *Debug Multithreaded*
- 4. Valide com a tecla OK e está pronto para compilar.

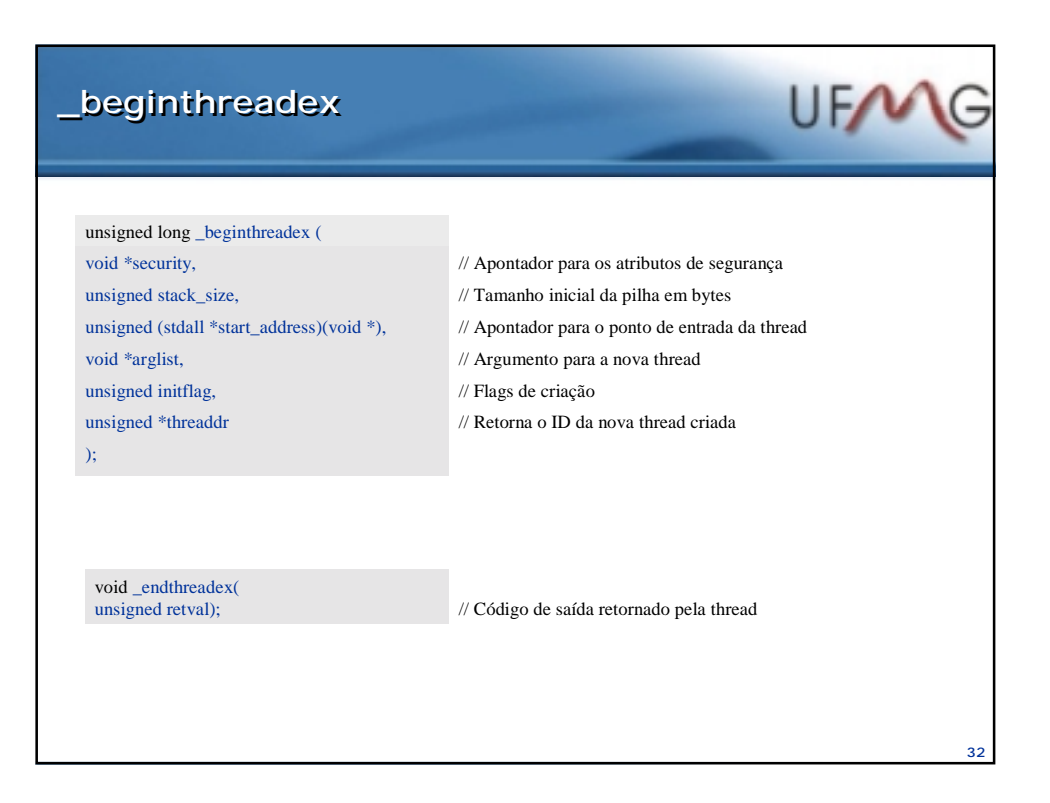

**31**

UFW

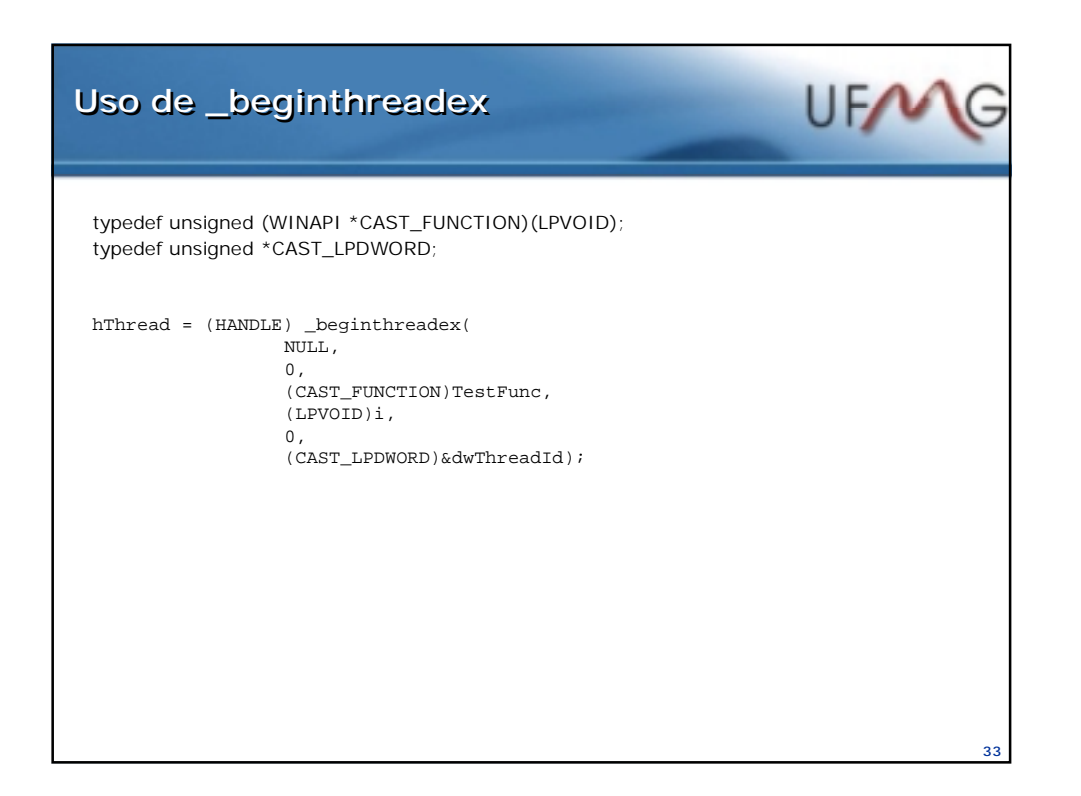

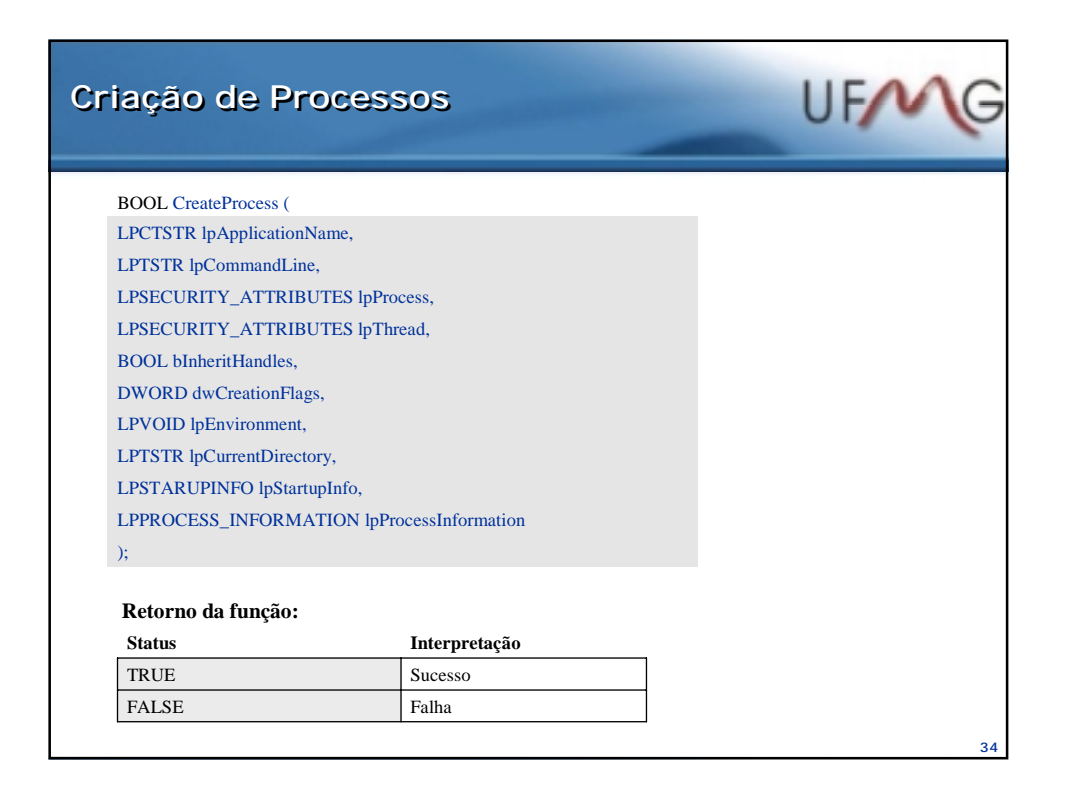

## **Criação de Processos Criação de Processos**

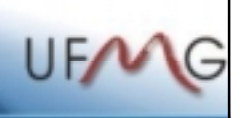

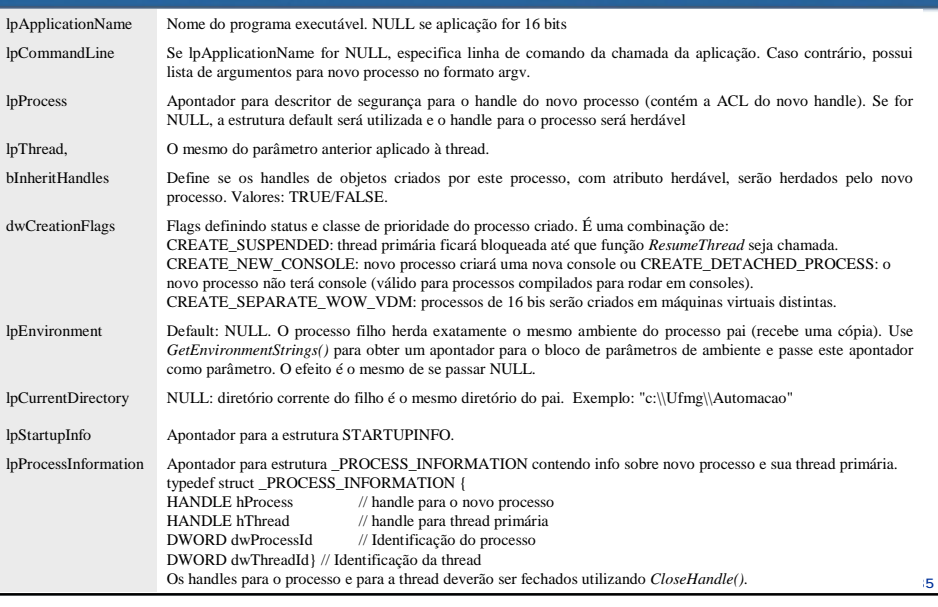

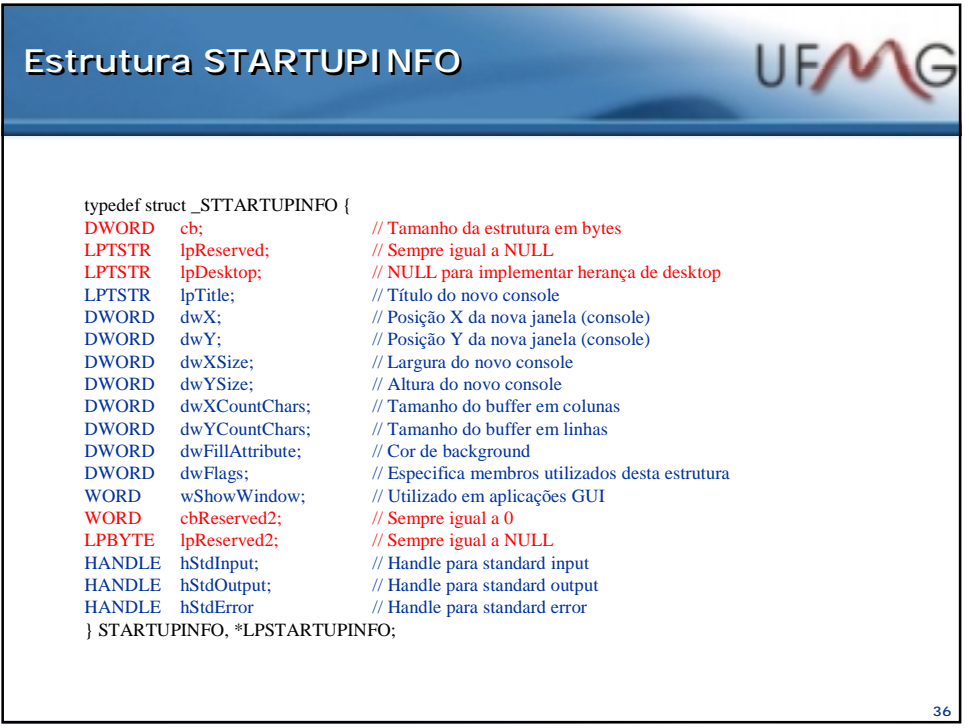

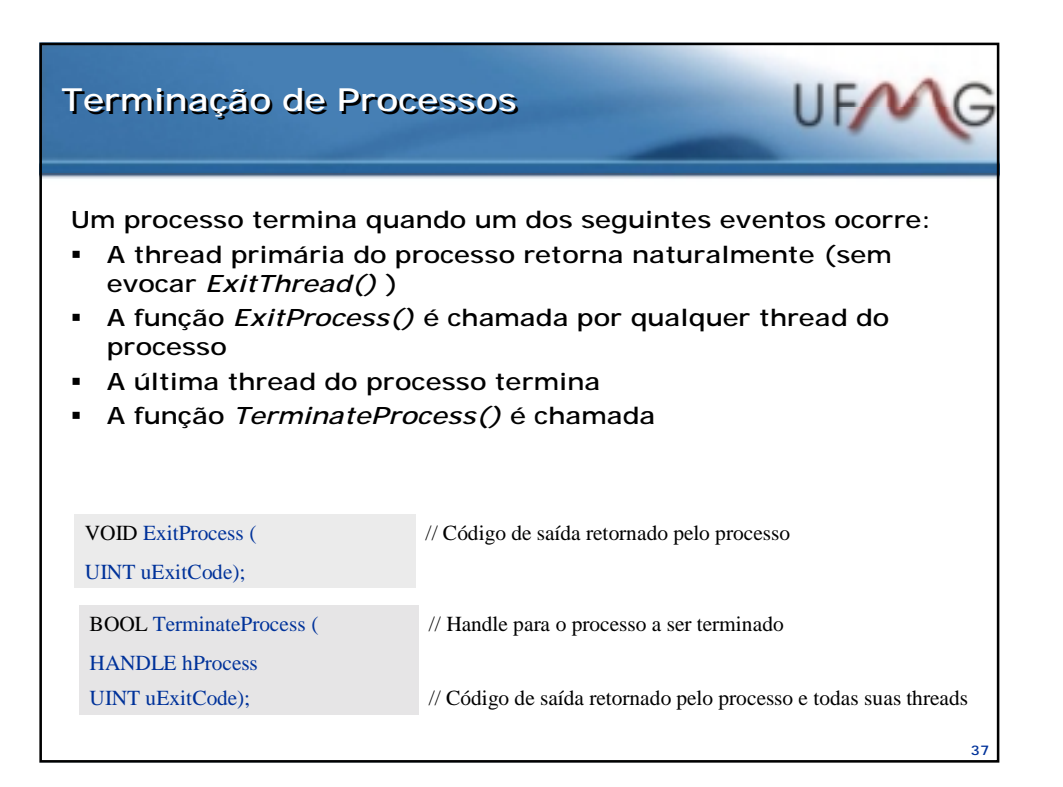

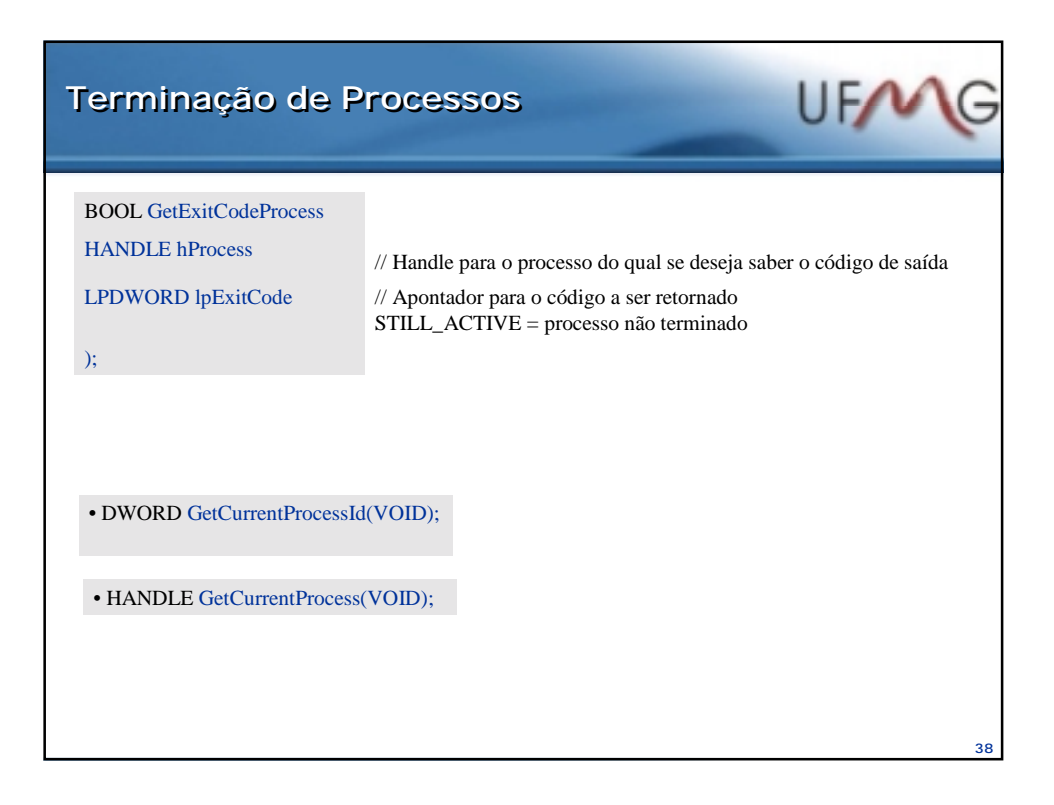

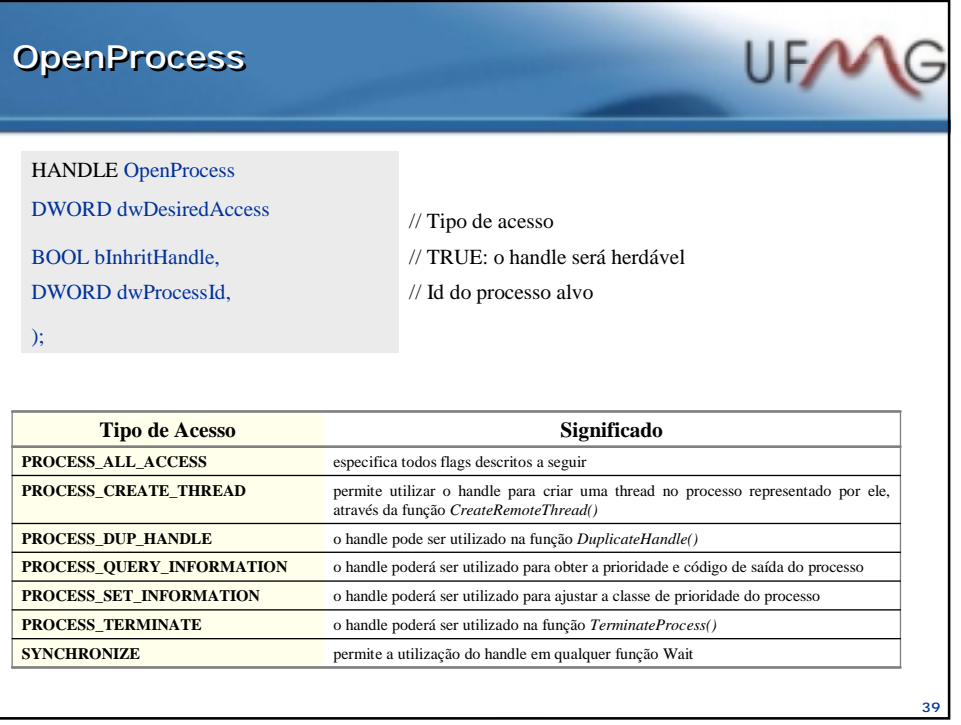

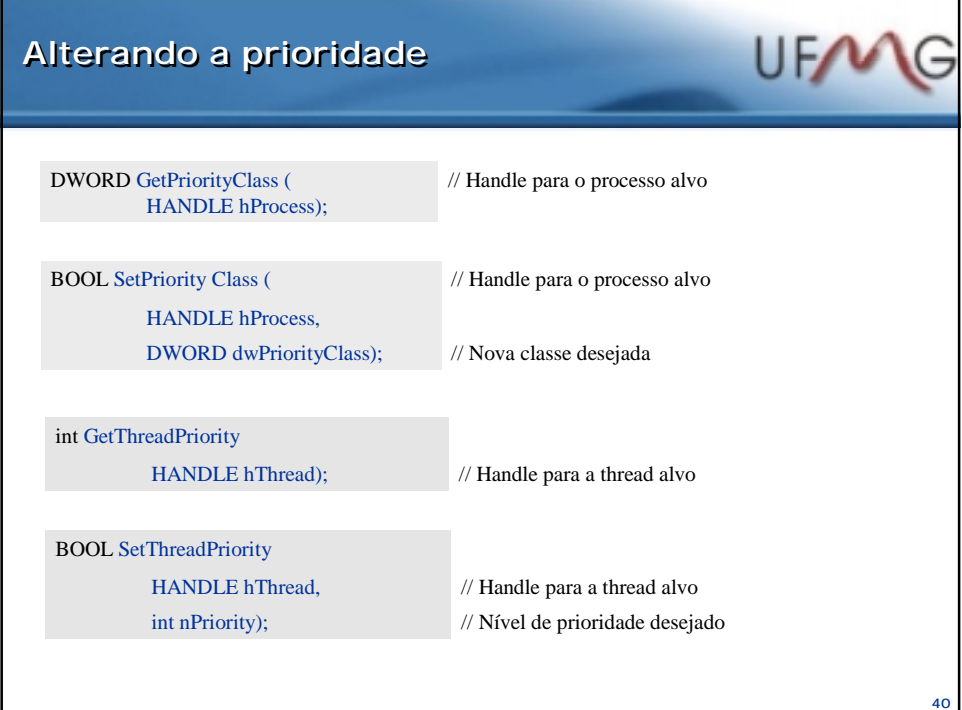

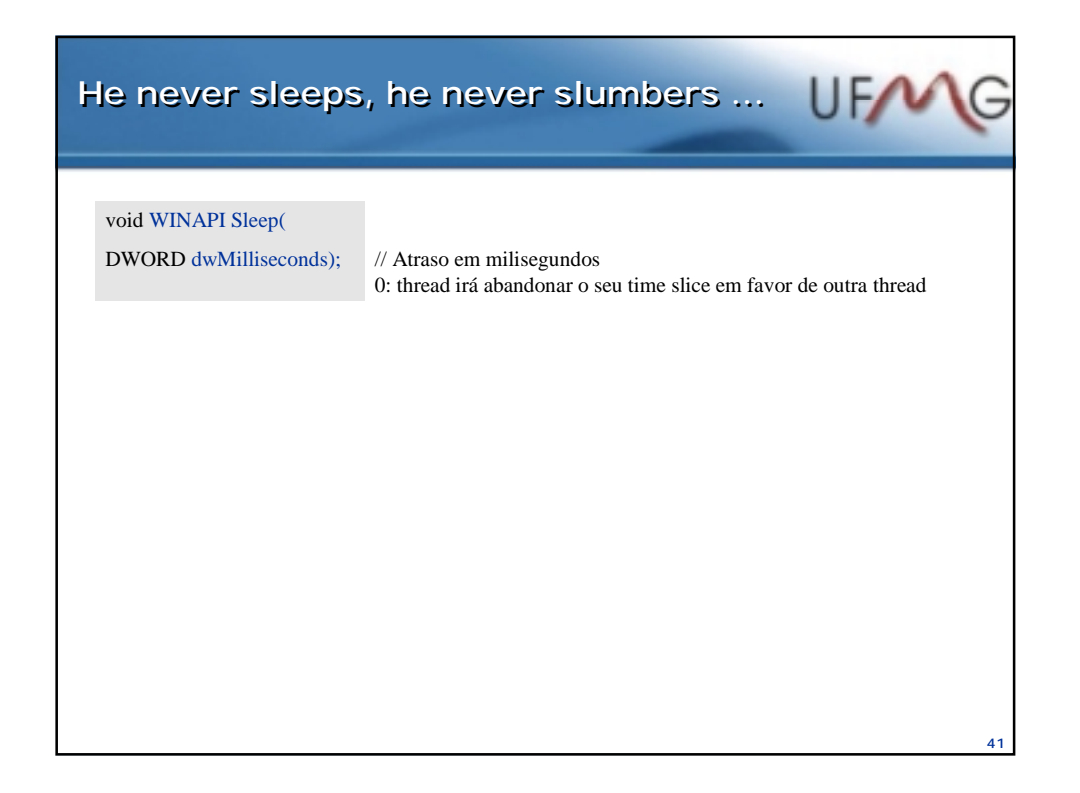

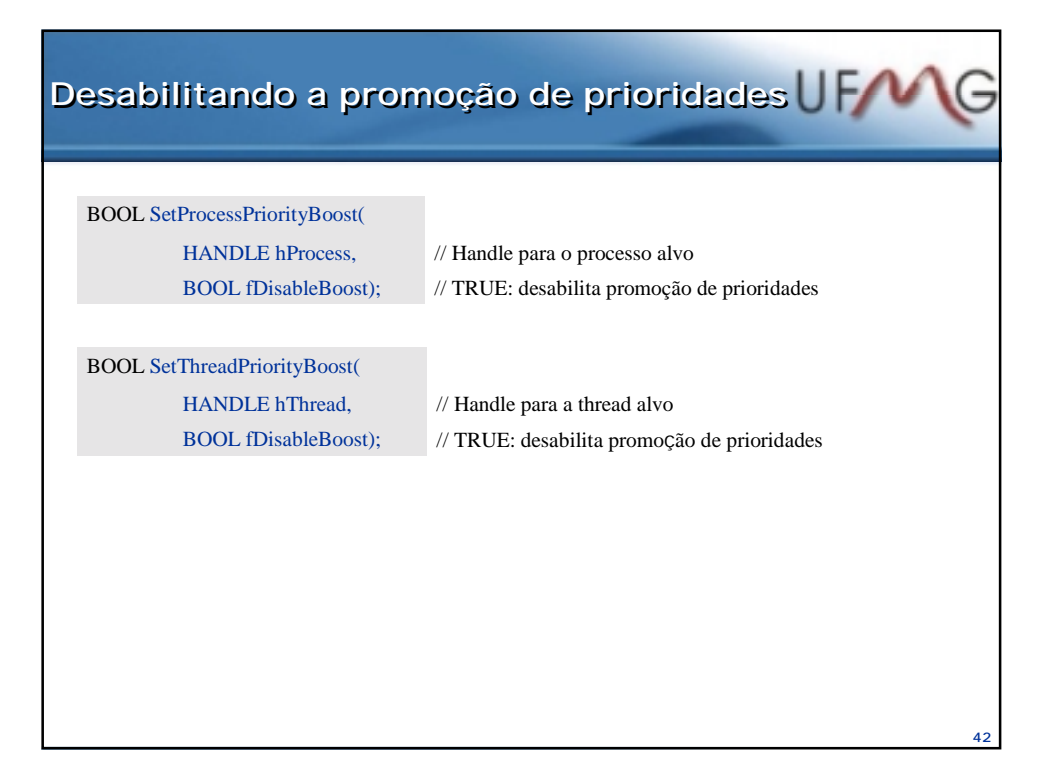

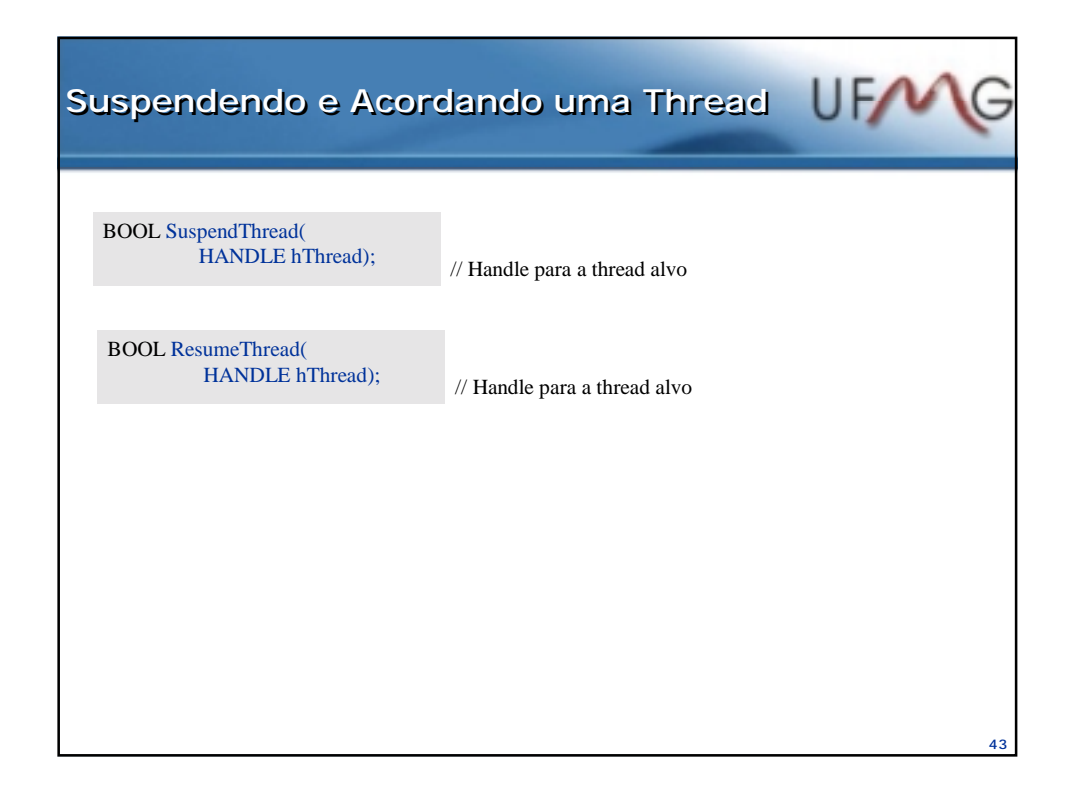

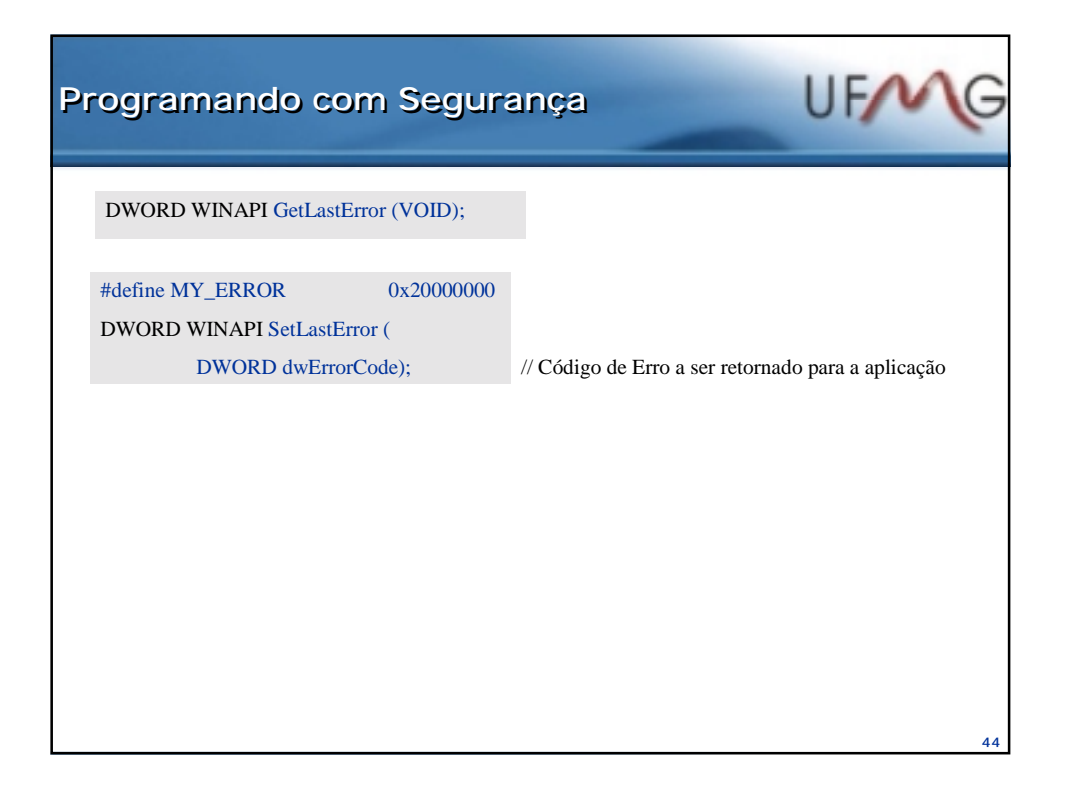

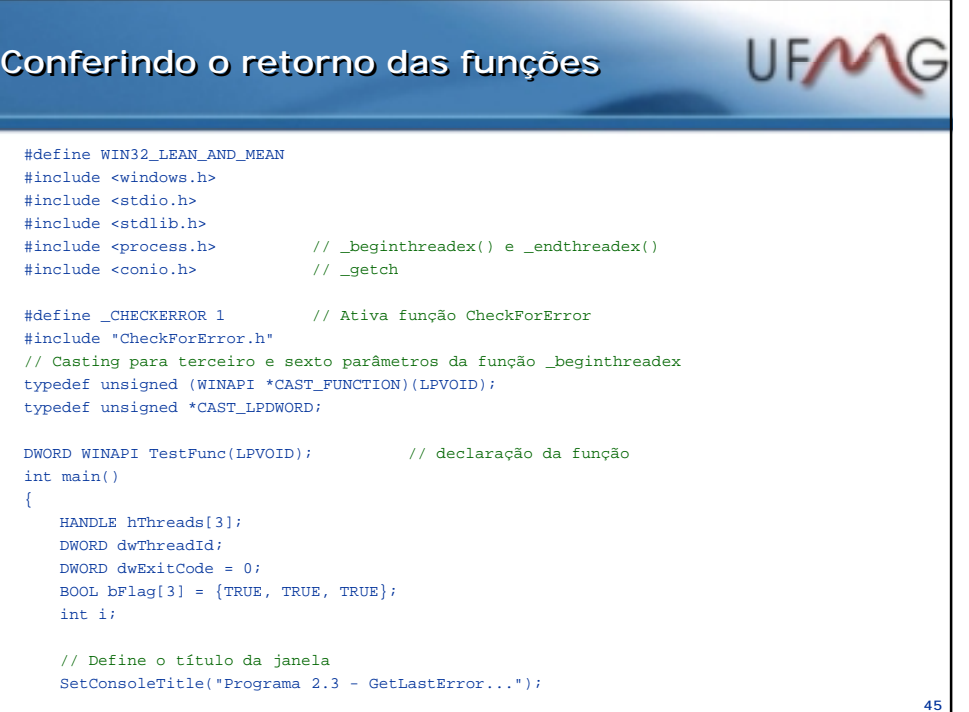

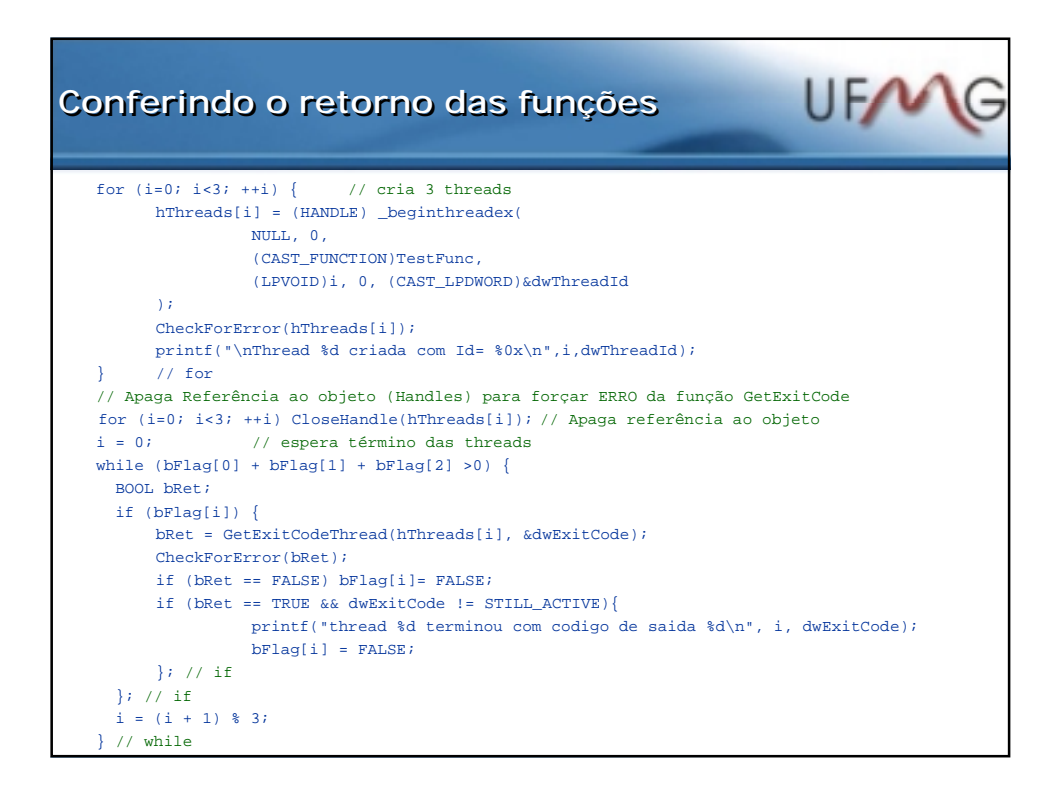

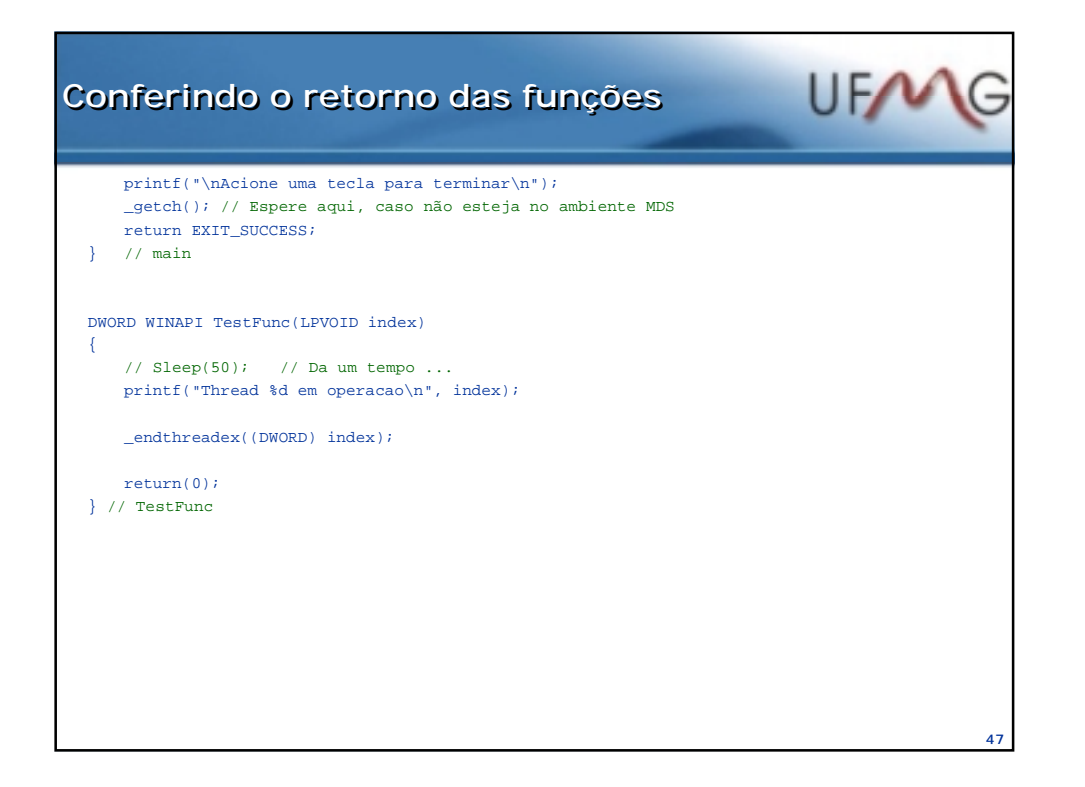

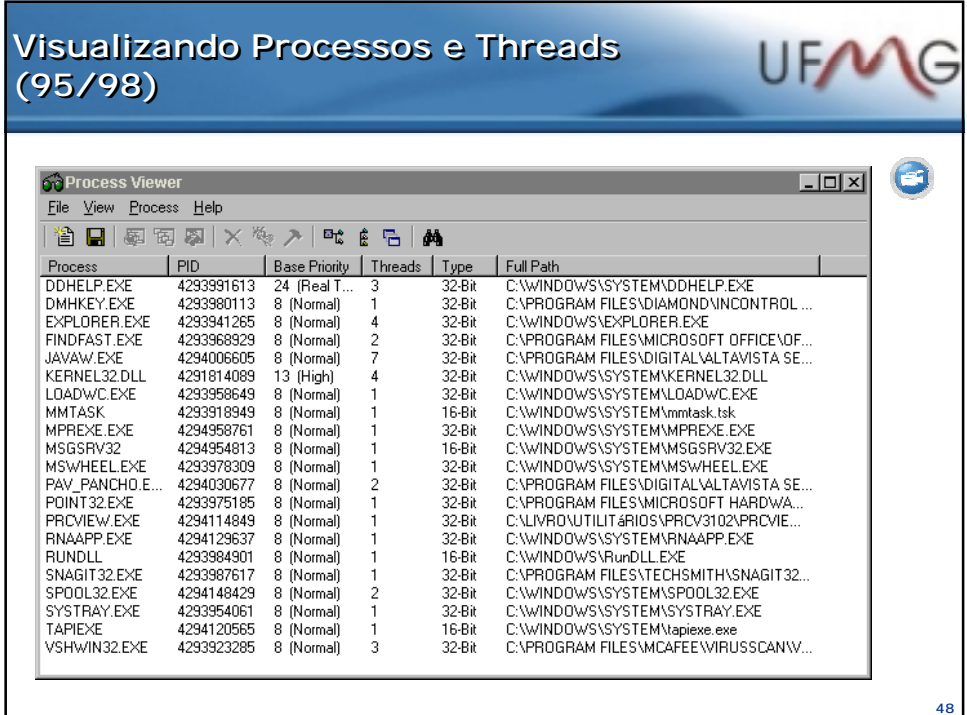

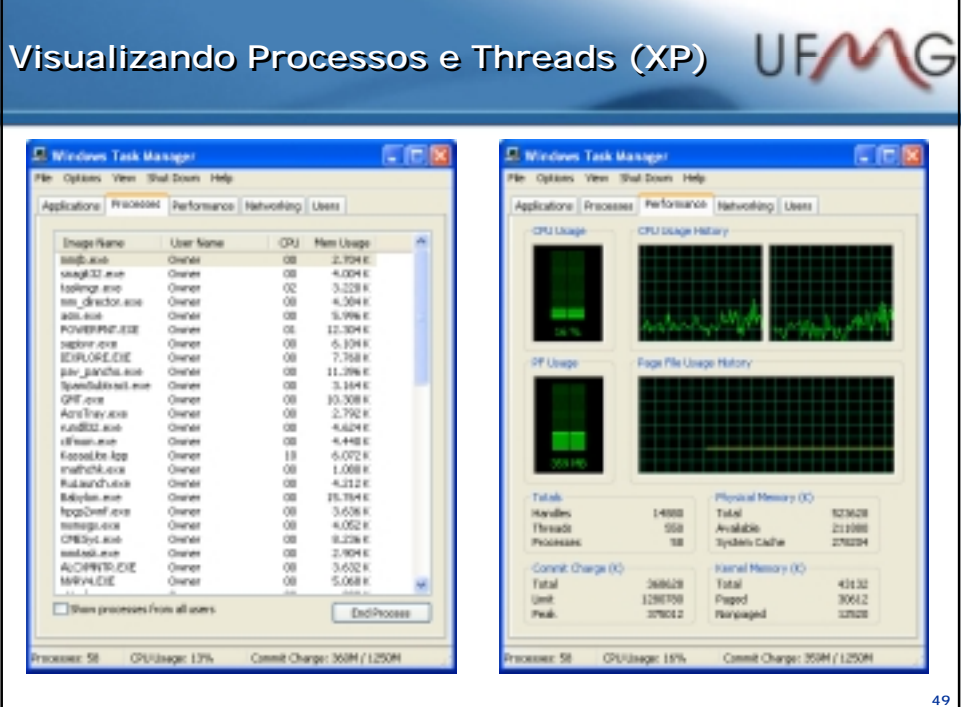

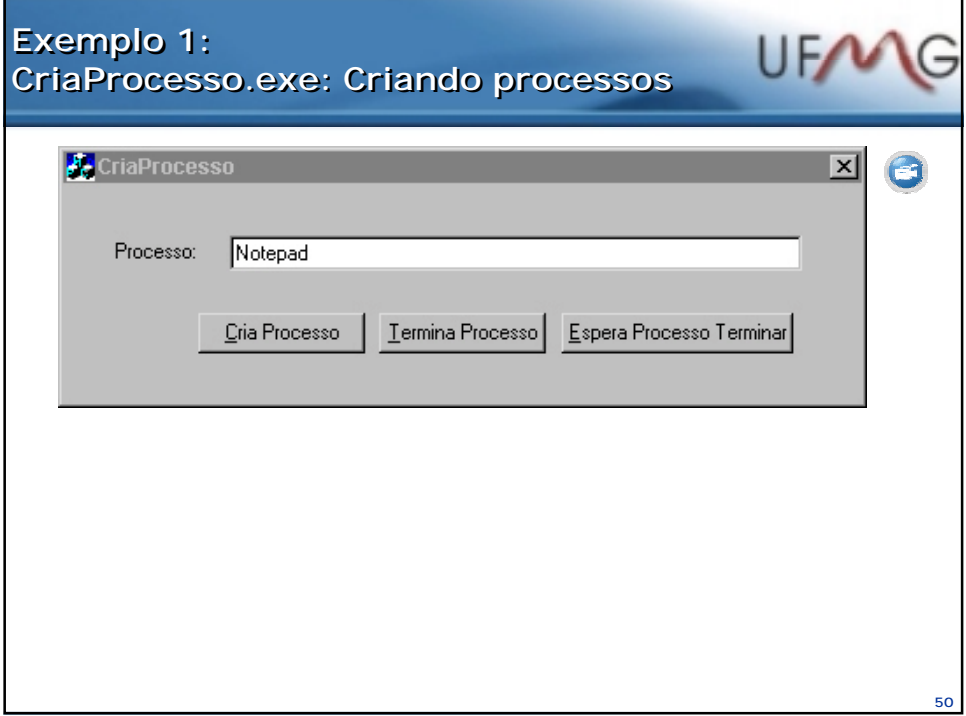

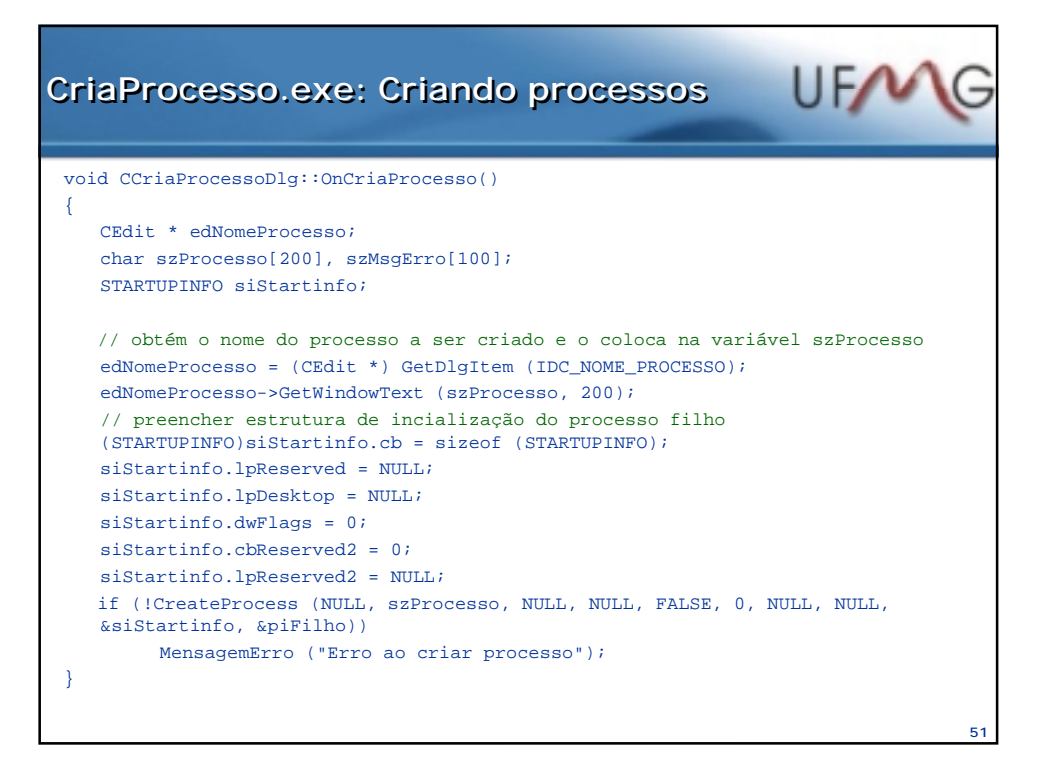

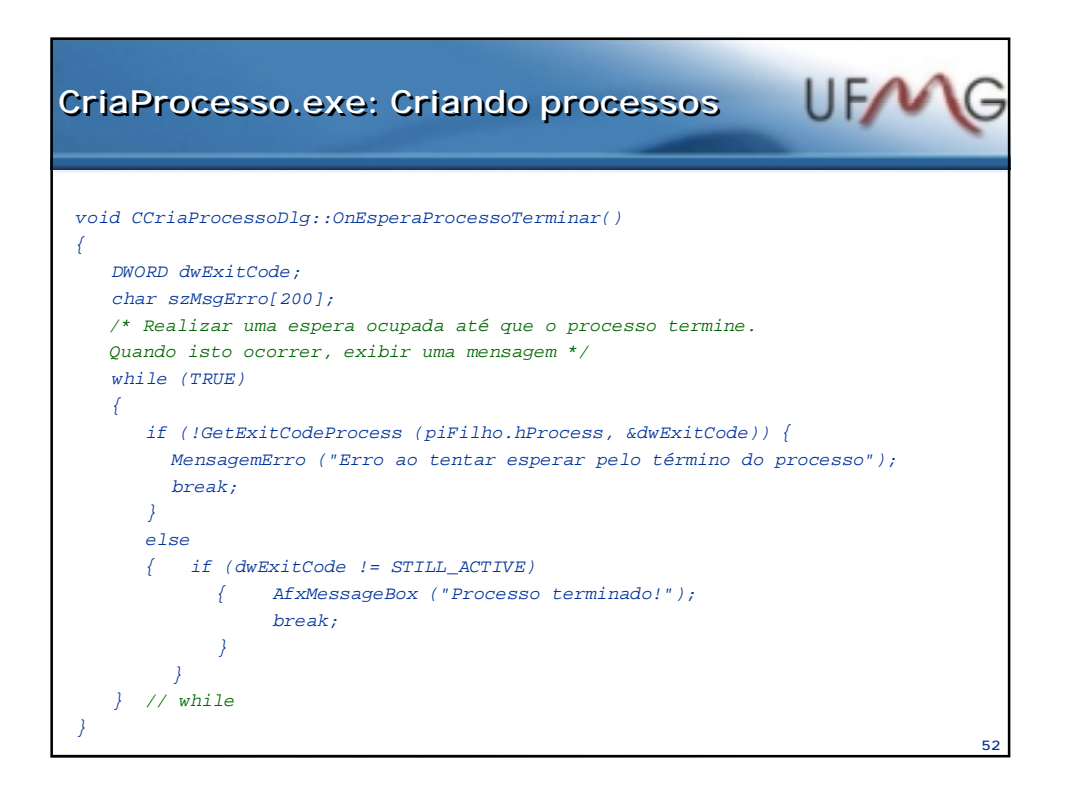

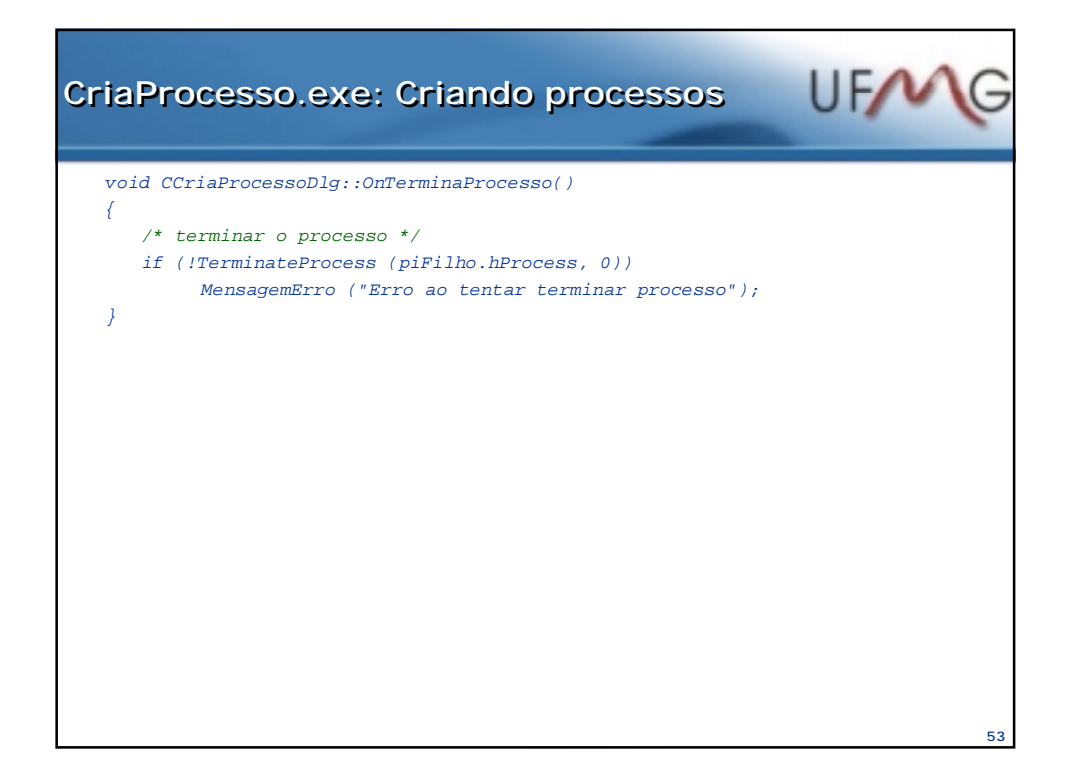

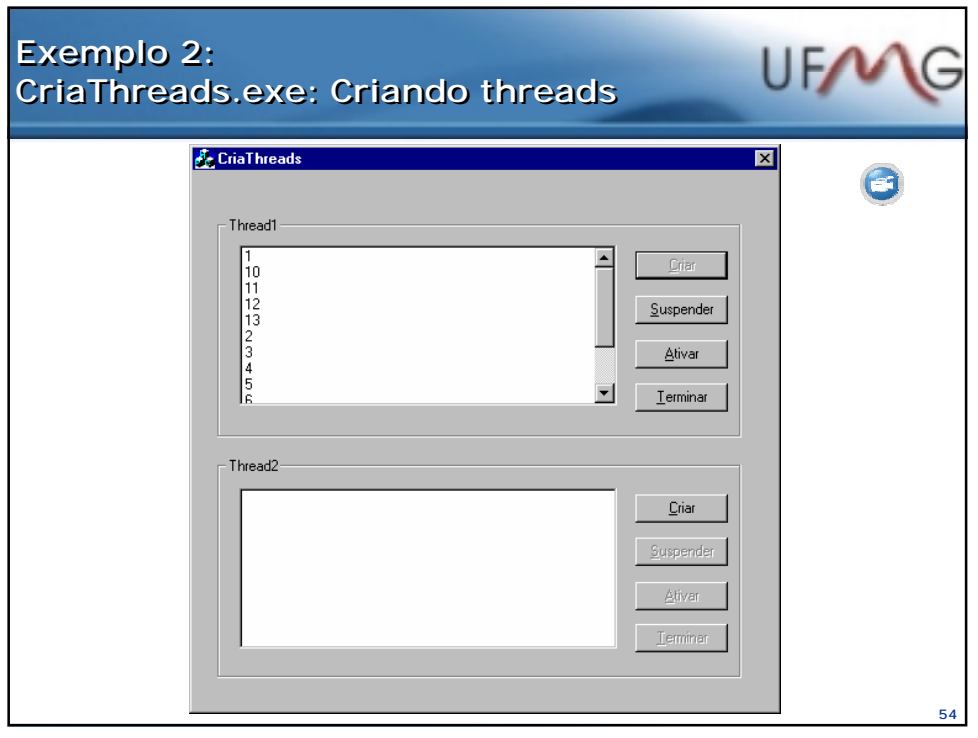

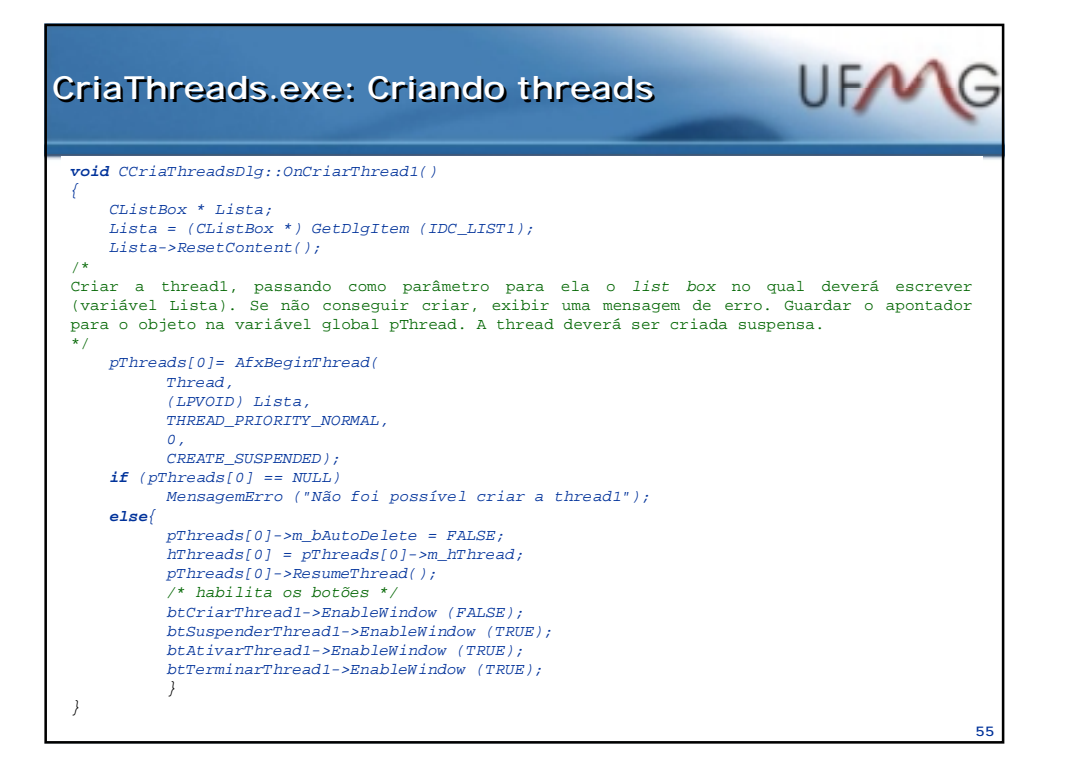

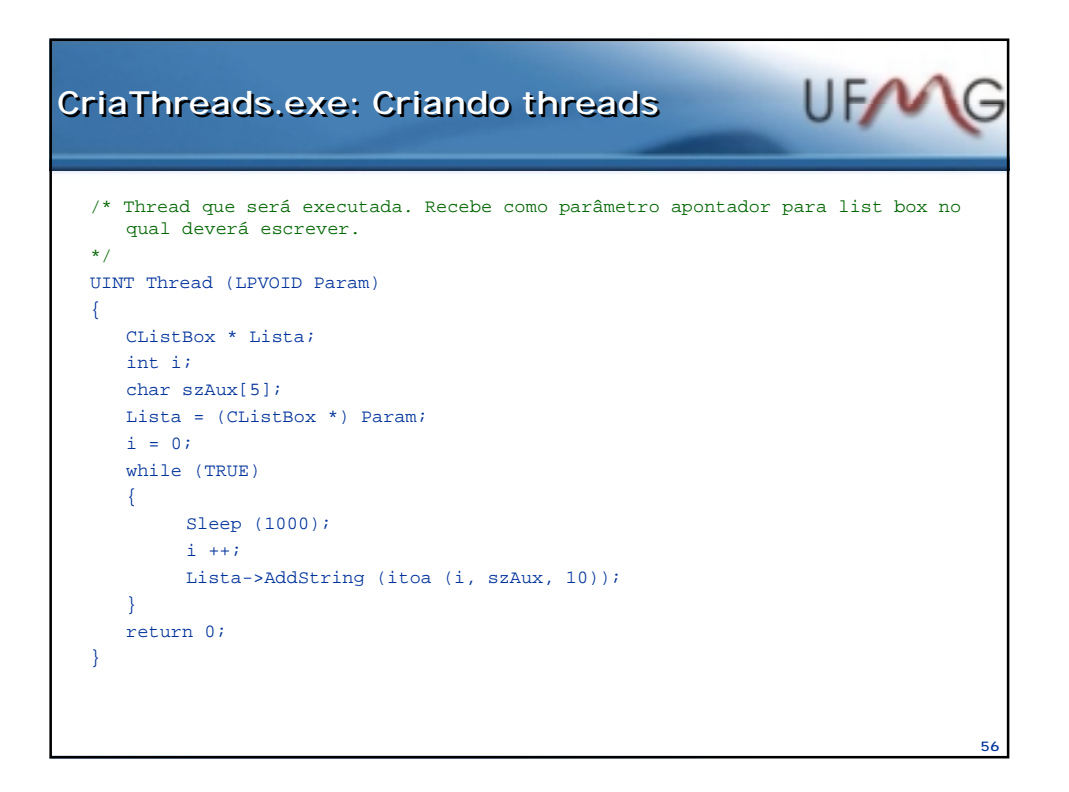

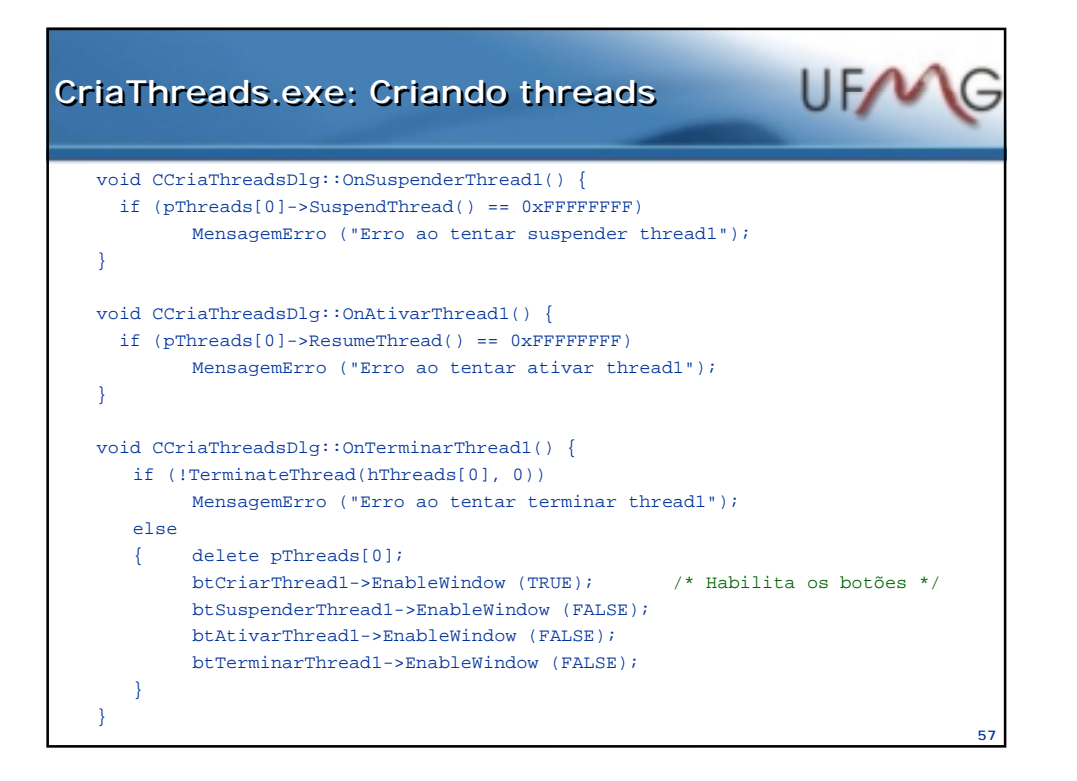

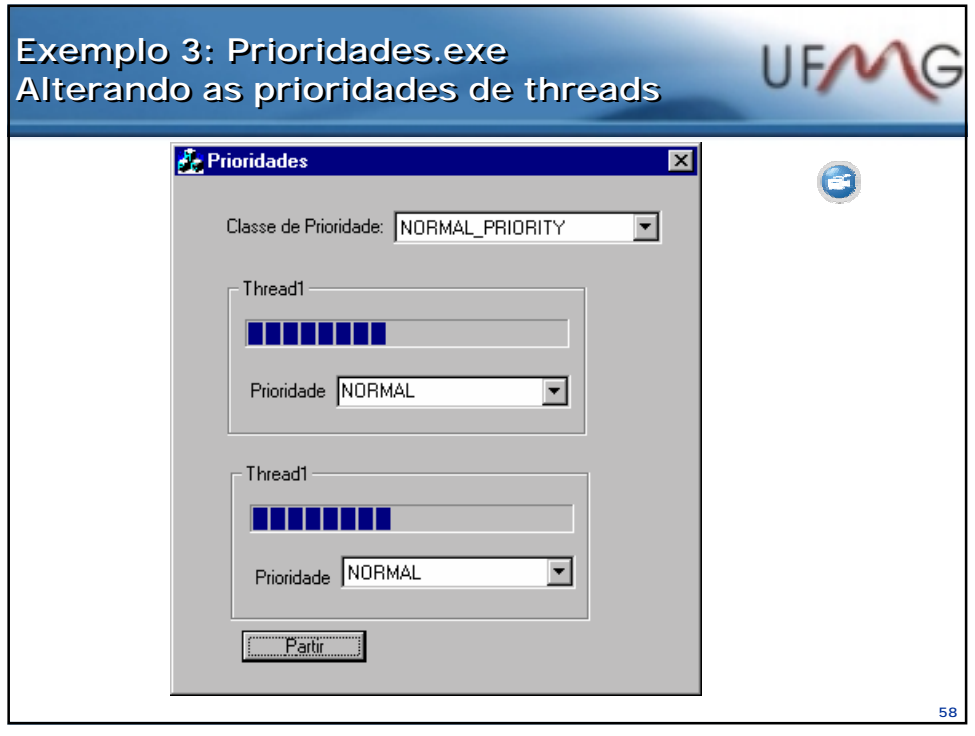

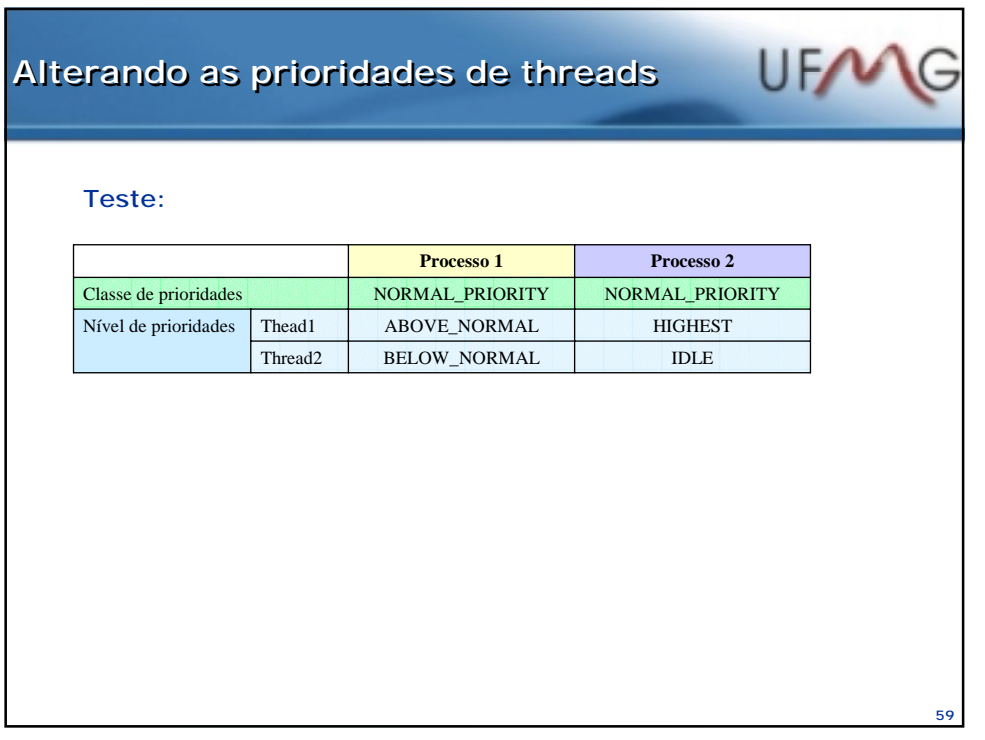

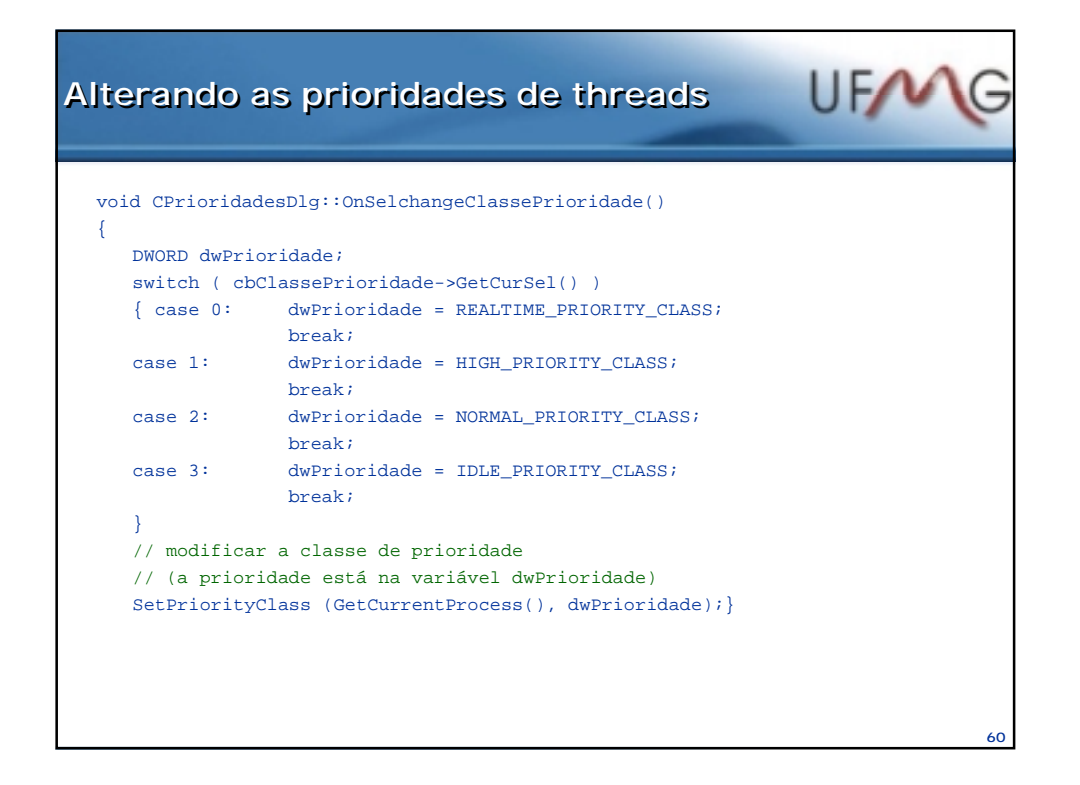

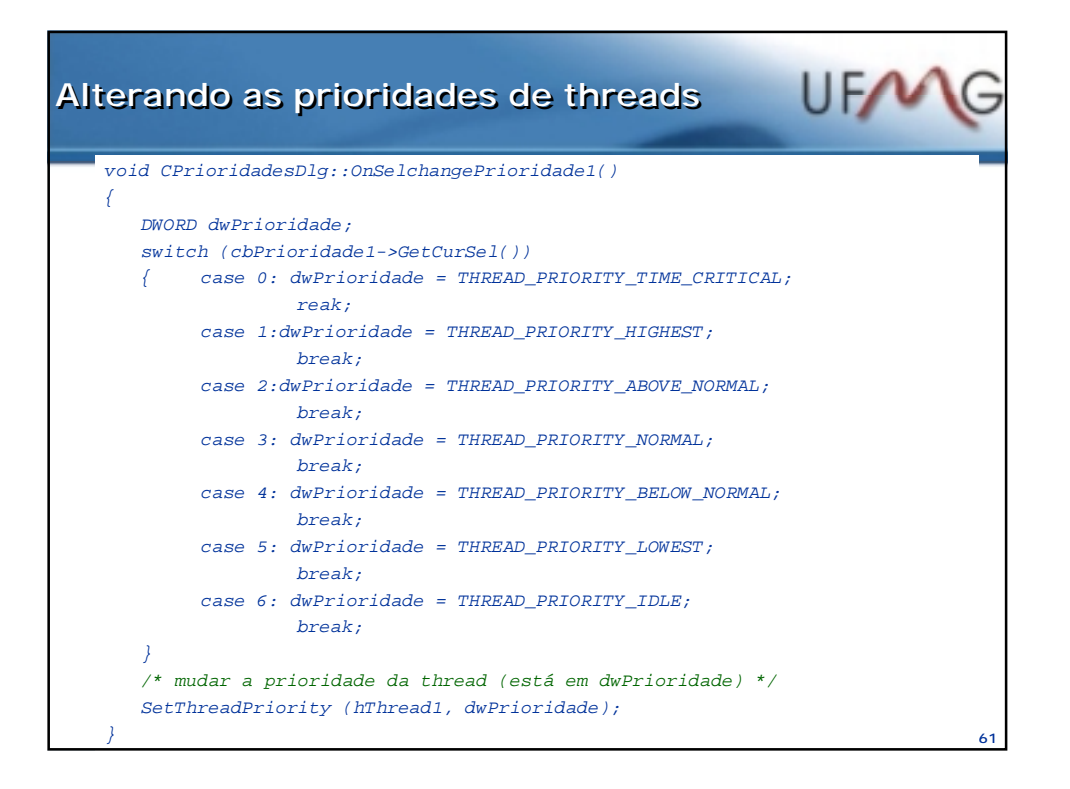

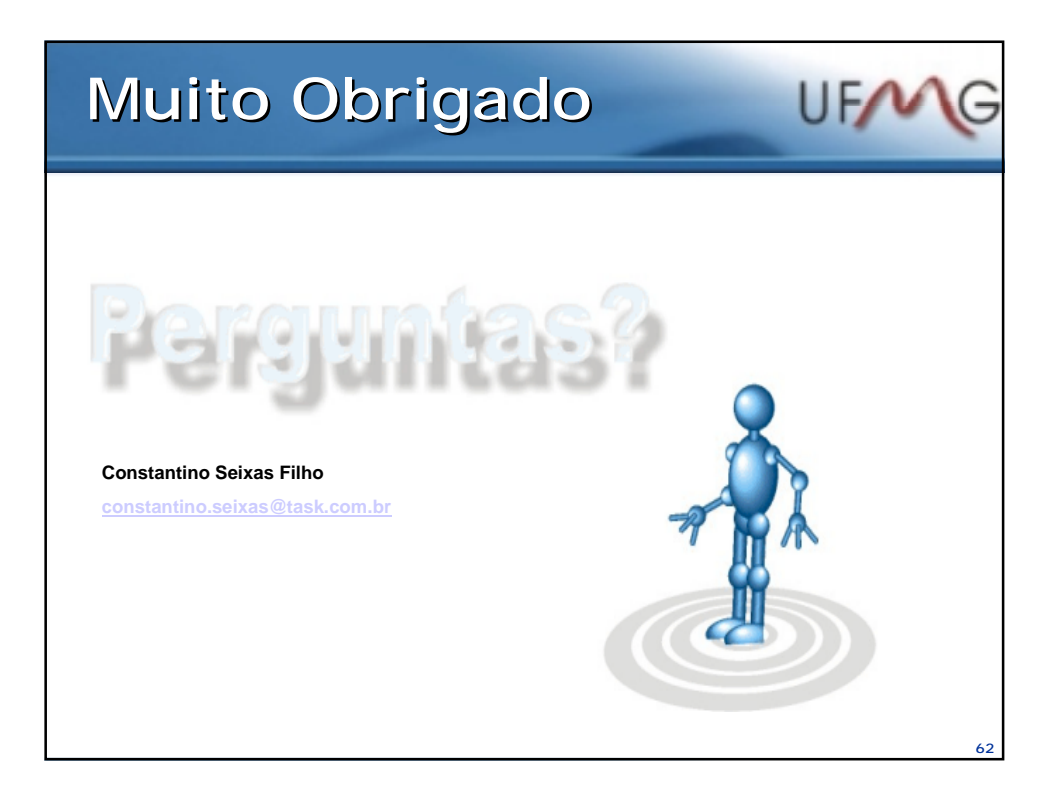